**جامعة ديالى كلية تربية المقداد قسم الرياضيات** 

**محاضرات مادة )الحاسبات المتقدمة ( المرحلة الثانية )صباحي + مسائي (**

# **إعداد م.م هند ابراهيم محمد**

## **Chapter one**

## **MATLAB**

## **MATLAB Introduction**

- MATLAB is a program for doing numerical computation.
- It was originally designed for solving linear algebra type problems using matrices.
- It's name is derived from MATrix LABoratory.
- MATLAB has since been expanded and now has built-in functions for solving problems requiring data analysis, signal processing, optimization, and several other types of scientific computations.
- It also contains functions for 2-D and 3-D graphics and animation.
- Matlab is basically a high level language which has many specialized  $\bullet$ toolboxes for making things easier for us
- How high?

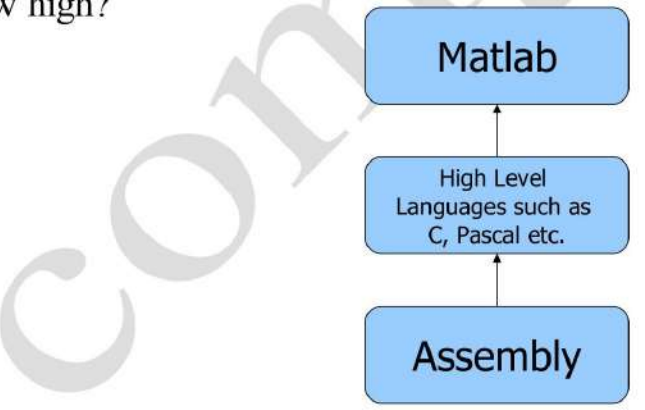

#### What are we interested in?

- Matlab is too broad for our purposes in this course.
- The features we are going to require is

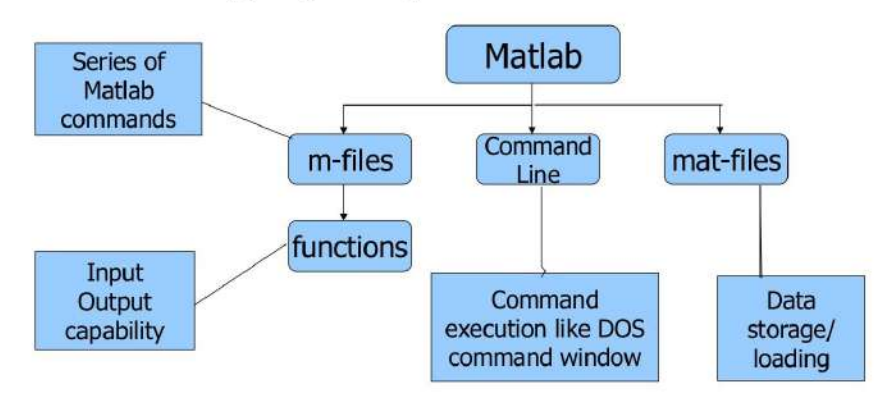

#### **Matlab Screen**

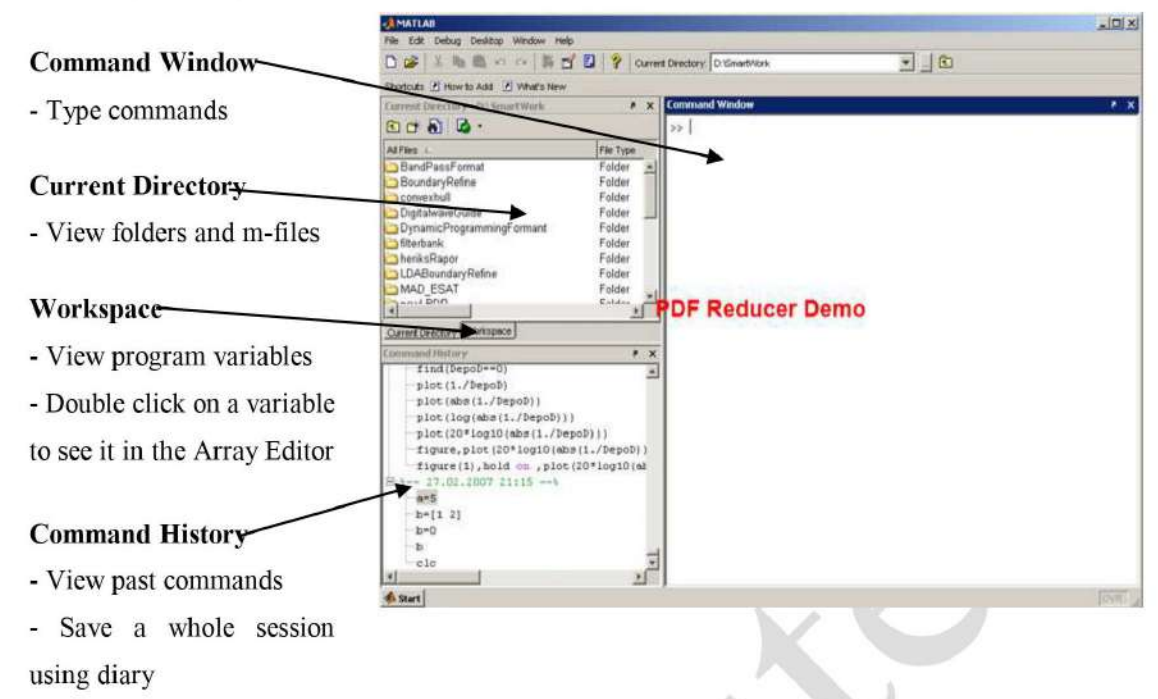

## **MATLAB Help**

- **MATLAB** Help is an extremely powerful assistance learning to **MATLAB**
- Help not only contains the theoretical background, but also shows demos for implementation
- MATLAB Help can be opened by using the HELP pull-down menu

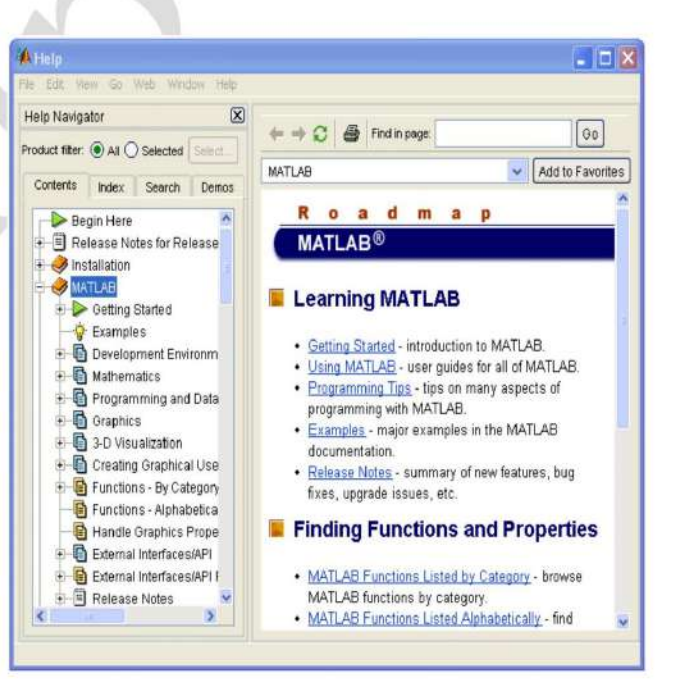

- Any command description can be found by typing the command in the search field
- above, As shown the command to take square root (sqrt) is searched
- We also utilize can MATLAB Help from the command window as shown

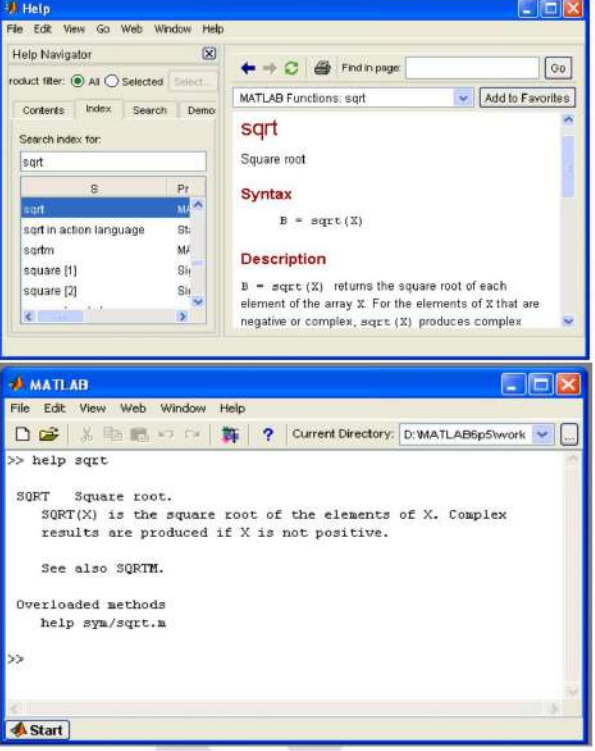

#### **MATLAB Toolboxes**

- **Statistics Toolbox**
- **Optimization Toolbox**
- Database Toolbox  $\bullet$
- Parallel Computing Toolbox
- **Image Processing Toolbox**
- **Bioinformatics Toolbox**
- Fuzzy Logic Toolbox
- Neural Network Toolbox
- Data Acquisition Toolbox
- **MATLAB Report Generator**
- **Signal Processing**
- Communications
- System Identification
- Wavelet Filter Design
- Control System
- **Robust Control**

## **Connecting to MATLAB**

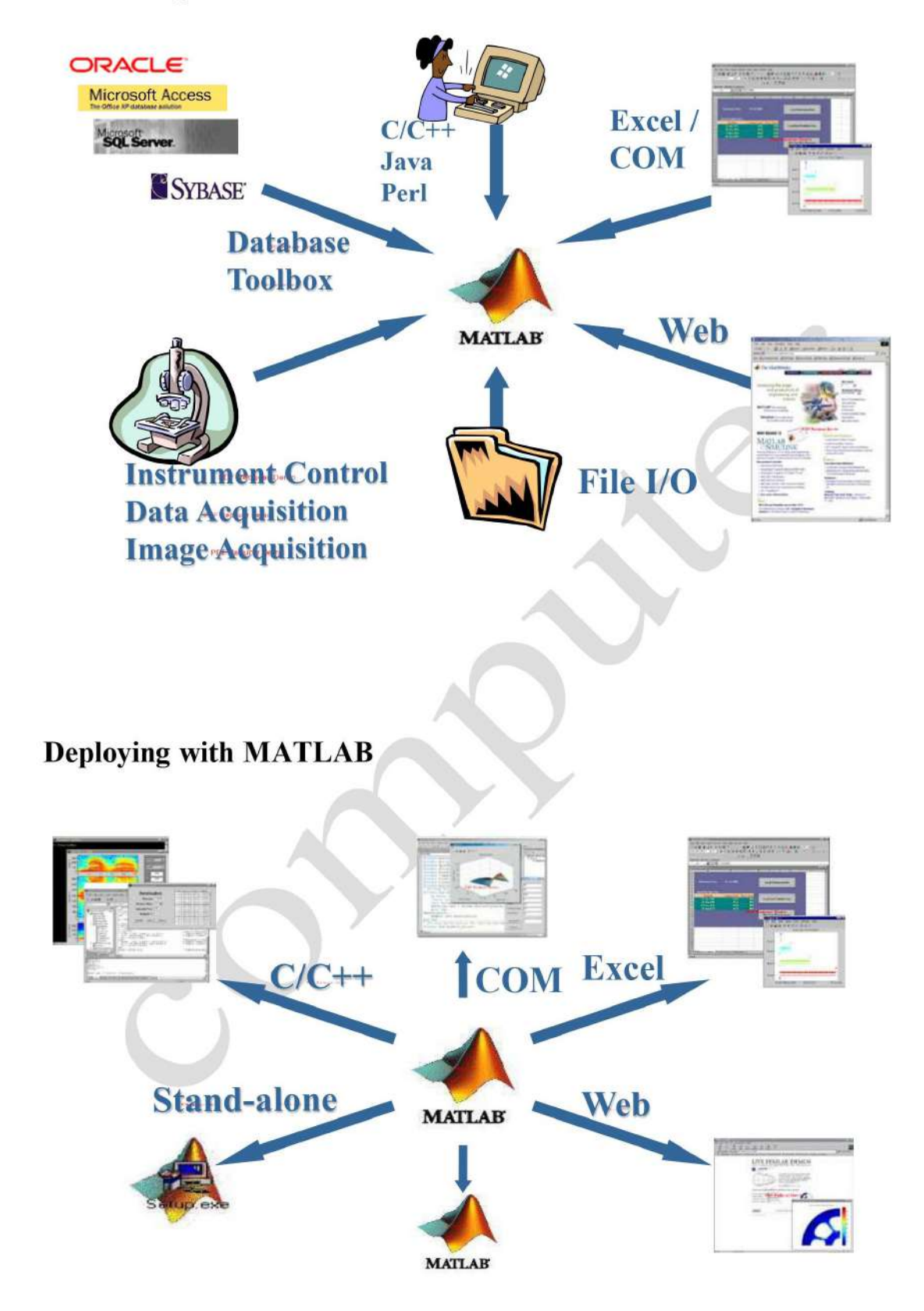

### **MATLAB**

- The MATLAB environment is command oriented somewhat like UNIX.
- A prompt appears on the screen and a MATLAB statement can be  $\bullet$ entered.
- When the <ENTER> key is pressed, the statement is executed, and another prompt appears.
- If a statement is terminated with a semicolon  $($ ;  $)$ , no results will be displayed.
- Otherwise results will appear before the next prompt.

## **The MATLAB User Interface**

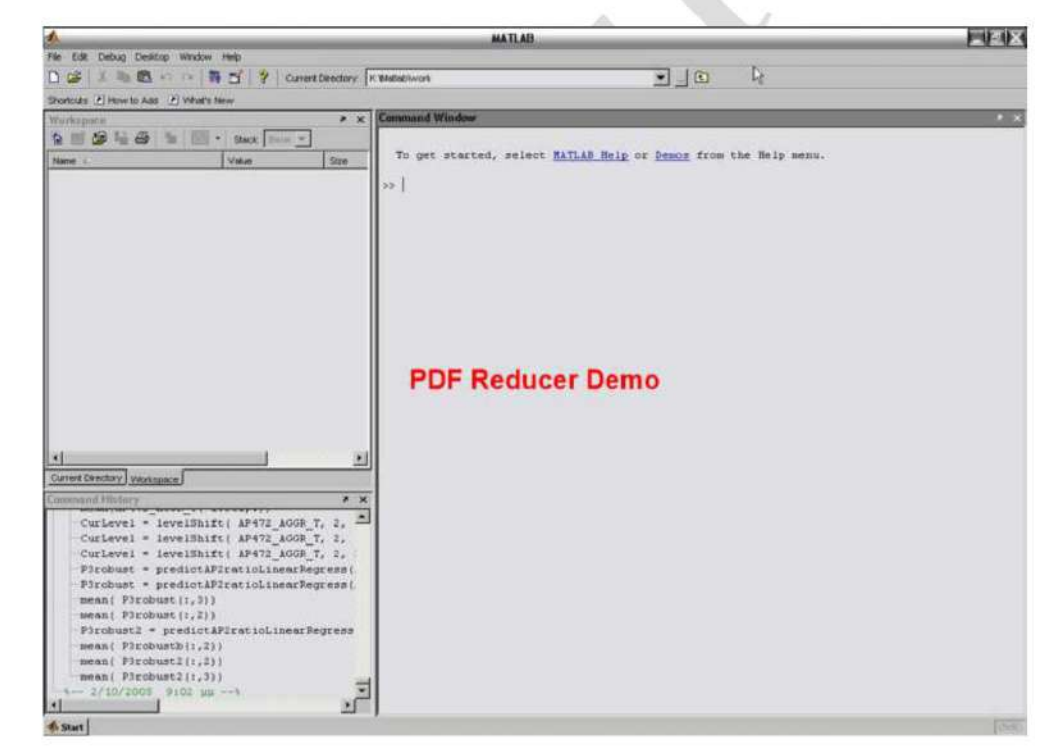

#### More about the Workspace

- who, whos current variables in the workspace
- save save workspace variables to  $*$  mat file
- $load load$  variables from  $*$  mat file
- clear clear workspace variables

# chapter two **Everything in MATLAB is a matrix!**

## **Starting MATLAB**

To get started, type one of these commands:

helpwin, helpdesk, or demo

$$
\begin{aligned}\n> a=5; \\
> b=a/2 \\
> 2.5000\n\end{aligned}
$$

### **Variables**

No need for types. i.e.,

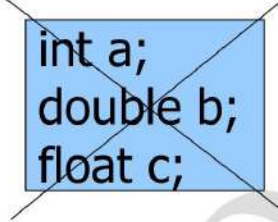

All variables are created with double precision unless specified and they are matrices.

Example:  $>>x=5;$  $>>x1=2$ ;

After these statements, the variables are 1x1 matrices with double  $\bullet$ precision

#### **MATLAB Variable Names**

- Variable names ARE case sensitive  $\bullet$
- Variable names can contain up to 63 characters (as of MATLAB 6.5 and newer)
- Variable names must start with a letter followed by letters, digits, and underscores.

#### **MATLAB Special Variables**

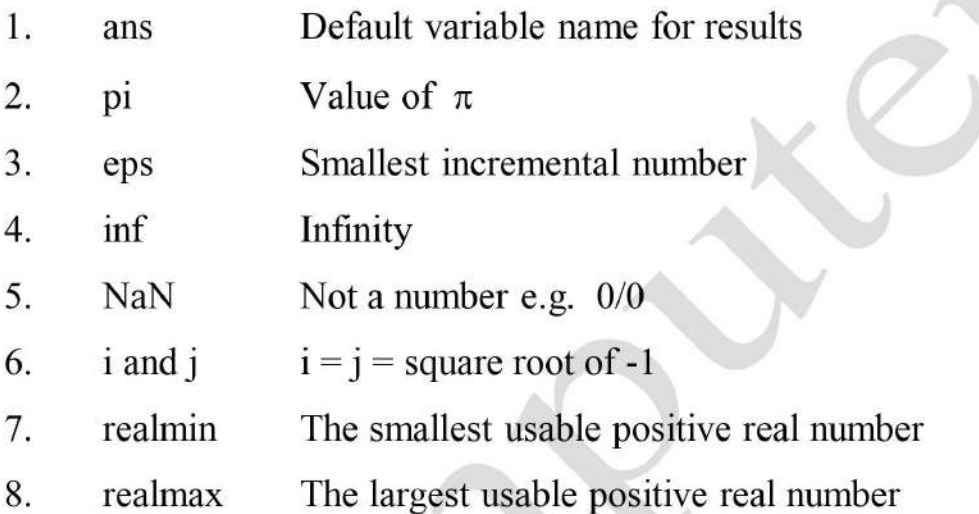

#### **Different format**

 $>> e=1/3$  $e =$ 0.3333 %default  $\gg$  format long  $>> e$  $e =$ %long decimal 0.333333333333333  $\gg$  format short e  $>> e$  $e =$ %long exponential 3.3333e-001

## To clear a variable

 $\gg$  who

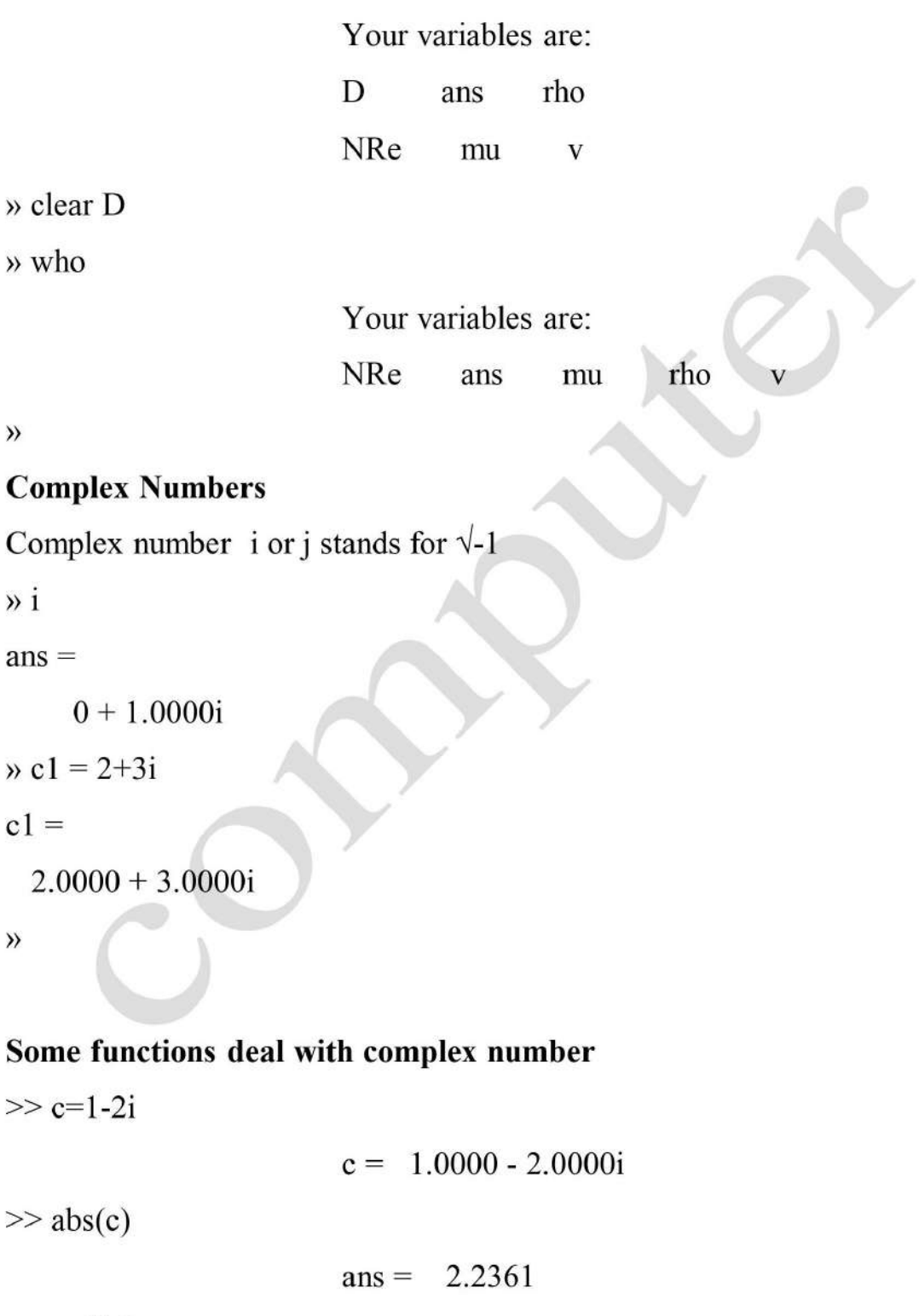

 $\gg$  real(c)

 $ans = 1$ 

 $\gg$  imag(c)

 $ans = -2$ 

 $\gg$  angle(c)

 $ans = -1.1071$ 

## **Mathematical Functions**

 $\rightarrow$  x=sqrt(2)/2  $\mathbf{x} =$ 0.7071  $\rightarrow$  y=sin(x)  $y =$ 0.6496  $\rangle$ 

#### **Built-in Functions**

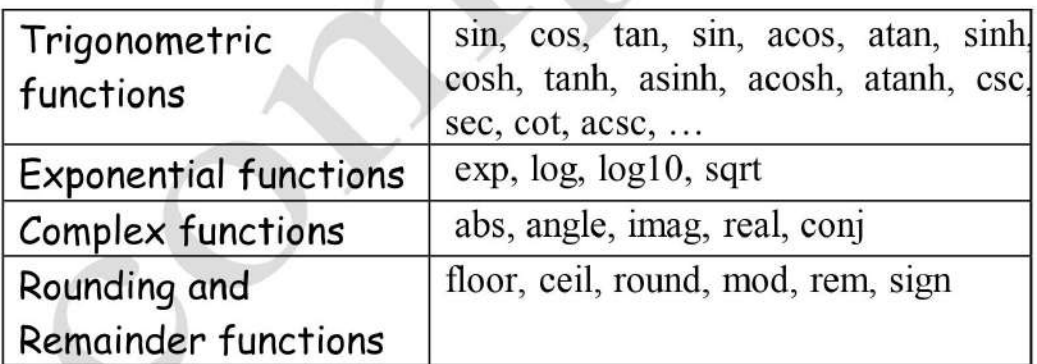

## **Math & Assignment Operators**

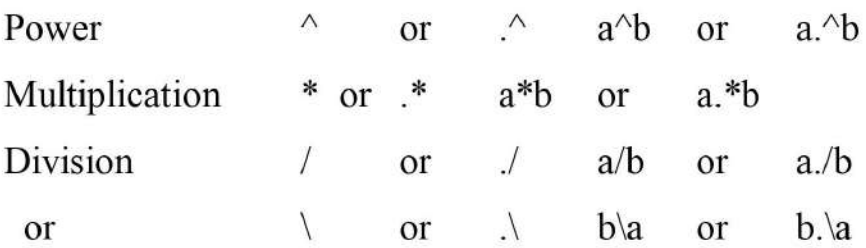

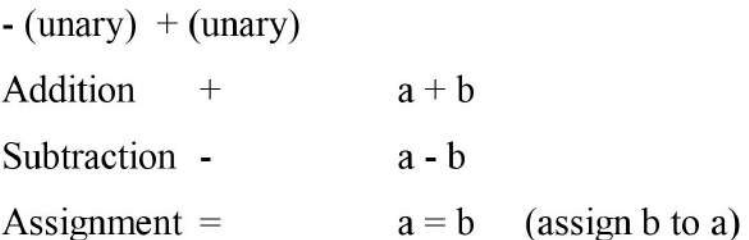

#### **Other MATLAB symbols**

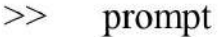

 $\cdot$ 

- continue statement on next line a e a
- separate statements and data  $\overline{ }$
- start comment which ends at end of line  $\frac{0}{0}$ 
	- $(1)$ suppress output
		- $(2)$ used as a row separator in a matrix

 $\bigtriangleup$ 

specify range ÷

#### **MATLAB Relational Operators**

• MATLAB supports six relational operators.

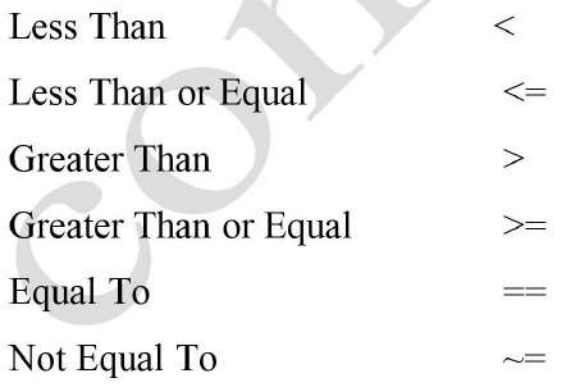

#### **MATLAB Logical Operators**

• MATLAB supports three logical operators.

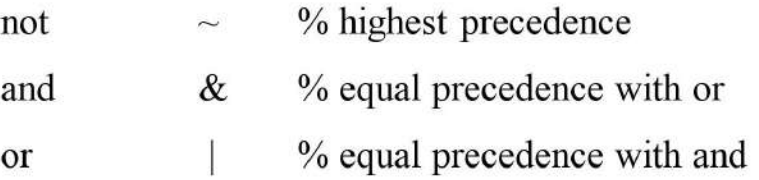

## **Exercise**

**Q1/**  
1) 
$$
8+3*5
$$
  
ans =23

2)  $(8+3)*5$ 

ans  $=55$ 

3)  $4^2 - 12 - 8/4 \cdot 2$ 

 $ans = 0$ 

4)  $4^2 - 12 - 8/(4^2)$ 

ans  $=3$ 

5)  $(3*4)^{2+5}$ 

ans  $=149$ 

6)  $27^{\wedge}(1/3)+32^{\wedge}(0.2)$ 

ans  $=5$ 

7)  $27^{\wedge}1/3+32^{\wedge}0.2$ 

ans  $=11$ 

## Q2/ use Matlab to computer the following expenessions:

a) 
$$
6(\frac{10}{13}) + \frac{18}{5(7)} + 5(9^2)
$$
  
\n $an s = 410.1297$   
\n $6*(10/13) + 18/(5*7) + 5*(9 \times 2)$   
\n $ans = 410.1297$   
\nb)  $6(35^{1/4}) + 14^{0.35}$   
\n $ans = 17.1123$   
\n $6*35 \times (1/4) + 14 \times 0.35$   
\n $ans = 17.1123$   
\nc)  $\frac{1}{2+3^2} + \frac{4}{5} * \frac{6}{7}$   
\n $ans = 0.7766$   
\n $4/5 * 6/7$   
\n $as = 10.1857$   
\n $2 + 4/5 + 6/7$   
\n $ans = 10.1857$   
\n $e$   
\n $e$   
\n $e = e^{-a} \sin(x) + 10\sqrt{y}$   
\n $for, a = 5, x = 2, y = 8$   
\n $as = 28.2904$   
\n $a = 5; x = 2; y = 8;$   
\n $c = \exp(-a)*\sin(x) + 10*sqrt(y)$   
\n $ans = 28.2904$   
\n $a = 5; x = 2; y = 8;$   
\n $c = \exp(-a)*\sin(x) + 10*sqrt(y)$   
\n $ans = 28.2904$ 

$$
Ans=4.9558
$$

f) log (142)

Q3/ consider the equation:

1) 
$$
f = \frac{\log(\alpha x^2 + bx + c) - \sin(\alpha x^2 + bx + c)}{4\pi x^2 + \cos(x - 2)^* (\alpha x^2 + bx + c)}
$$
  
\nx=9;  
\na=1;  
\nb=3  
\nc=5;  
\nPoly=  $a * x \land 2 + b * x + c$ ;  
\ndenom =  $4 * pi * x \land 2 + \cos(x - 2) * poly$ ;  
\n $f = (\log(poly) - \sin(poly)) / denom$   
\nF=0.0044  
\nPoly= 113  
\nDenom = 1.1031  $e^{+03}$   
\n2)  $a = \frac{10 + 4x * 9/5 - \sin(b) + \tan(b^2)}{5 + 10b + 2\pi \log \frac{b}{10}}$ 

Where  $=5$ ;

So  
\n
$$
a = (10 + 4*x * (9/5) - \sin(b) + \tan(b \wedge 2)) / (5 + 1* b + 2* pi * \log 10)
$$

Ans=0.3035

3) 
$$
a = \frac{5 + 6 * 7/3 - \sin(2^{2})}{2/3 * 3/3 * \cos(0.5)}
$$

Ans= $33.7691$ 

Sol/  $a = (5 + 6*(7/3) - \sin(2 \wedge 2))/(2/3)*(3/3)*\cos(0.5))$ 

4) 
$$
a = 2^3 + \frac{4 + \cos(x + y)}{5 + 3x + 2\pi \log^2(x + y)}
$$

Where:  $x=2$ ;  $y=5$ ;

Sol/

 $a = 2 \wedge 3 + (4 + \cos(x + y)) / (5 + (3 * x) + 2 * pi * \log 10(x + y))$ 

Ans= $9.2915$ 

#### **MATLAB Matrices**

- MATLAB treats all variables as matrices. For our purposes a matrix can be thought of as an array, in fact, that is how it is stored.
- Vectors are special forms of matrices and contain only one row OR one column.
- Scalars are matrices with only one row AND one column

#### **MATLAB Matrices**

A matrix with only one row AND one column is a scalar. A scalar can be created in MATLAB as follows:

```
\times x=23
```

```
x =23
```
• A matrix with only one row is called a row vector. A row vector can be created in MATLAB as follows (note the commas):

```
» row vec = [12, 14, 63]
```
 $rowvec =$ 

- 12 14 63
- A matrix with only one column is called a column vector. A column vector can be created in MATLAB as follows (note the semicolons):

```
\infty colvec = [13 ; 45 ; -2]
```
 $colvec =$ 

- 13 45
- $-2$

• A matrix can be created in MATLAB as follows (note the commas AND semicolons):

 $x = [1, 2, 3; 4, 5, 6; 7, 8, 9]$ **Or**  $a = [1 \ 2 \ 3 \ ; 4 \ 5 \ 6 \ ; 7 \ 8 \ 9]$ **Or**  $>> a = [1 2 3$ 456 789]  $a =$  $\mathbf{1}$  $\overline{2}$ 3  $5<sup>5</sup>$  $\overline{4}$ 6  $\tau$ 8 9

#### **Extracting a Sub-Matrix**

• A portion of a matrix can be extracted and stored in a smaller matrix by specifying the names of both matrices and the rows and columns to extract. The syntax is:

sub matrix = matrix ( $r1$ :  $r2$ ,  $c1$ :  $c2$ );

where r1 and r2 specify the beginning and ending rows and c1 and c2 specify the beginning and ending columns to be extracted to make the new matrix.

## **MATLAB Matrices**

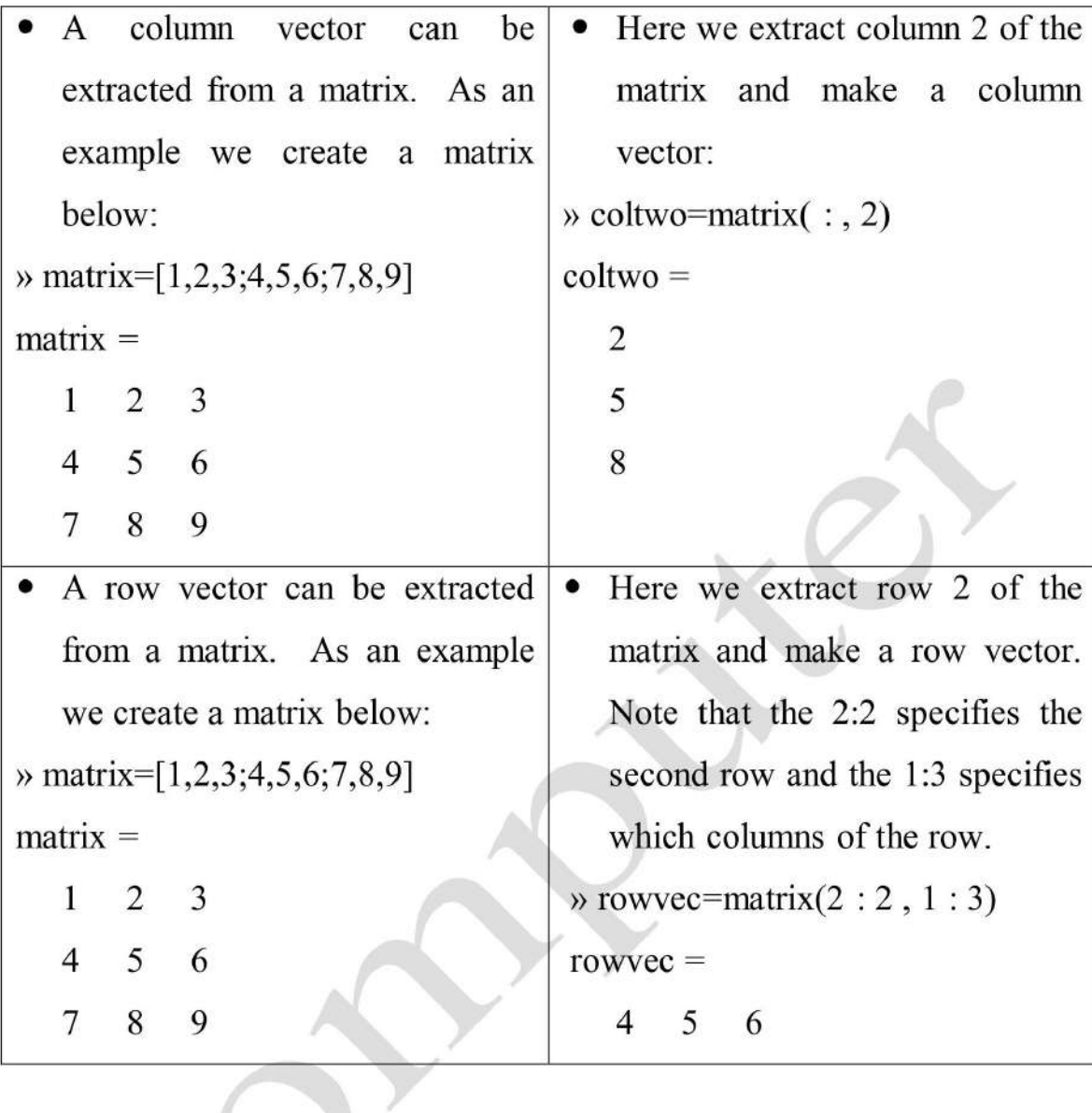

## **Special Matrices**

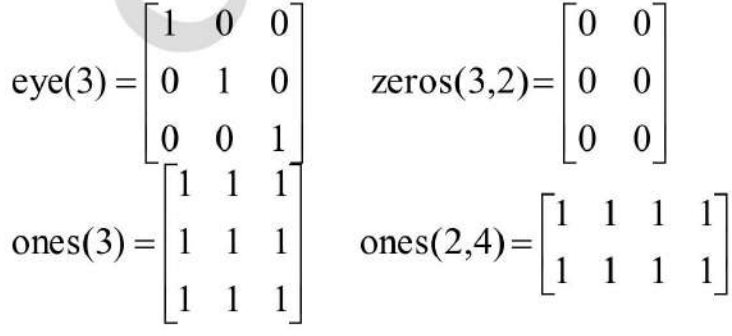

## **Special Matrices functions**

```
%magic matrix
\gg a=magic(4)
a =16 2 3 13
  5 \quad 1110 8
  9 7 6 12
  4 14 15
             \overline{1}%random matrix
\gg b=rand(5)
b =0.8147 0.0975
                 0.1576 0.1419
                                 0.6557
                                 0.0357
                 0.9706 0.4218
  0.9058 0.2785
  0.1270 0.5469
                 0.9572 0.9157
                                 0.8491
  0.9134  0.9575  0.4854  0.7922
                                 0.9340
  0.6324 0.9649 0.8003
                         0.9595
                                 0.6787
```
#### Some matrix building functions

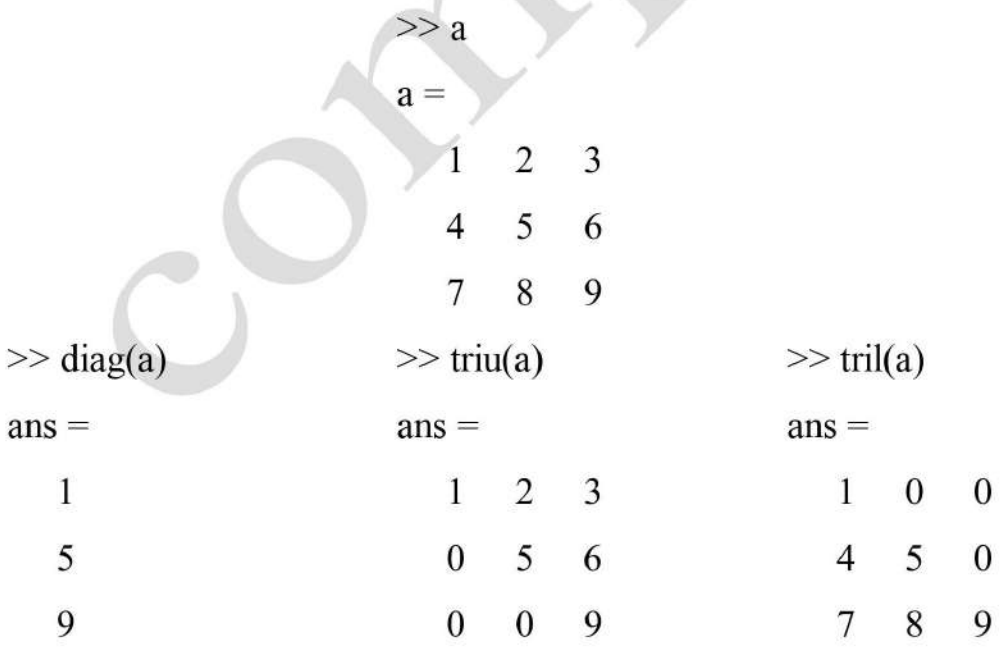

## **Concatenation of Matrices**

• 
$$
x = [1 2], y = [4 5]
$$
  
A = [x y]  
1 2 4 5  
B = [x ; y]  
1 2  
4 5

## **Matrices Operations**

Given A and B:

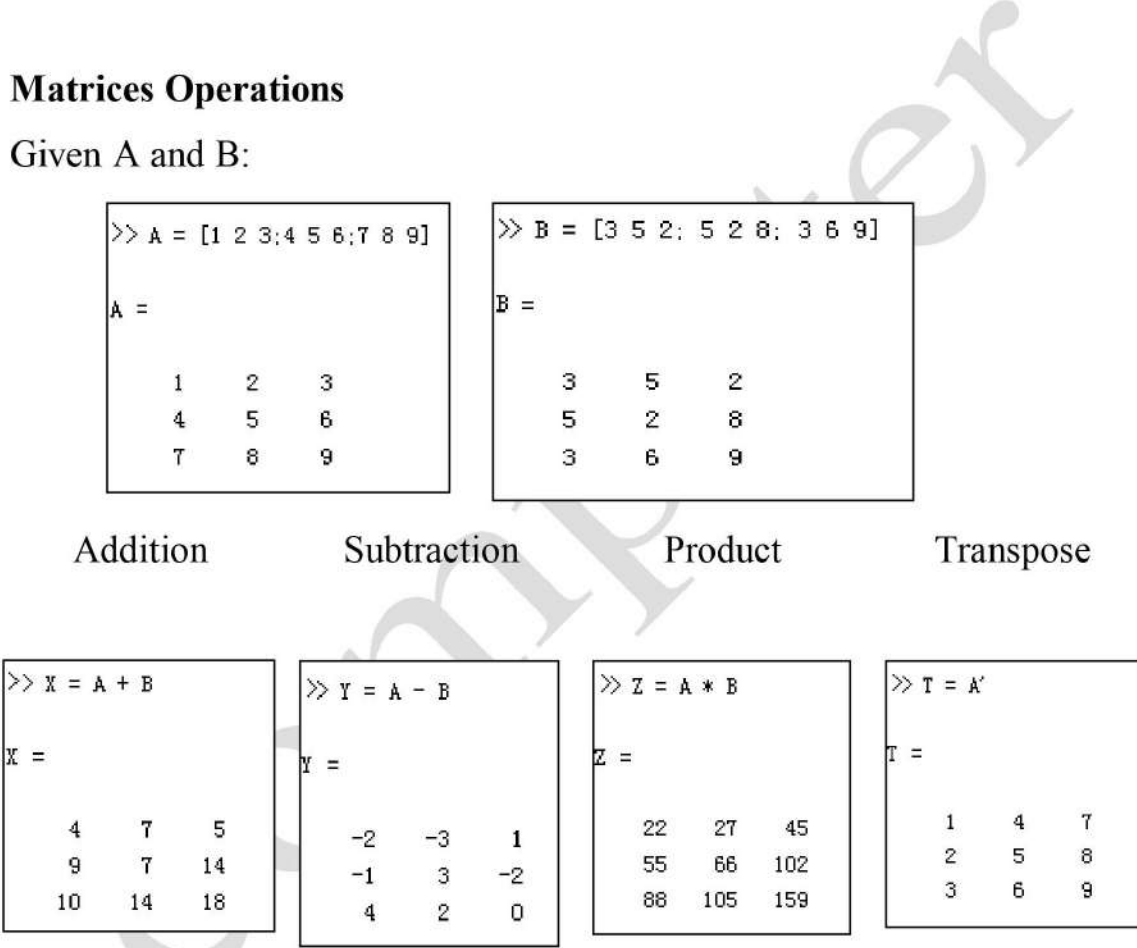

#### **Scalar - Matrix Addition**

 $\rightarrow$  a=3;  $b=[1, 2, 3; 4, 5, 6]$  $b =$  $\mathbf{1}$  $2 \quad 3$  $4\quad 5\quad 6$  $\infty$  c= b+a % Add a to each element of b  $c =$  $4\quad 5\quad 6$  $\mathcal{O}$ 7 8 9

#### **Scalar - Matrix Subtraction**

$$
a=3;
$$
  
\n
$$
b=[1, 2, 3; 4, 5, 6]
$$
  
\n
$$
b =
$$
  
\n1 2 3  
\n4 5 6  
\n
$$
b =
$$
  
\n
$$
a = b - a
$$
  
\n
$$
c =
$$
  
\n
$$
-2 -1 0
$$
  
\n
$$
1 2 3
$$
  
\n
$$
2 3
$$

## **Scalar - Matrix Multiplication**

$$
a=3;
$$
  
\n
$$
b=[1, 2, 3; 4, 5, 6]
$$
  
\n
$$
b =
$$
  
\n
$$
1 \quad 2 \quad 3
$$
  
\n
$$
4 \quad 5 \quad 6
$$
  
\n
$$
b = a * b
$$
  
\n
$$
a = b
$$
  
\n
$$
b = 0
$$
  
\n
$$
a = b
$$
  
\n
$$
a = b
$$
  
\n
$$
b = 0
$$
  
\n
$$
a = b
$$
  
\n
$$
b = 0
$$
  
\n
$$
a = b
$$
  
\n
$$
b = 0
$$
  
\n
$$
b = 0
$$
  
\n
$$
a = b
$$
  
\n
$$
b = 0
$$
  
\n
$$
a = b
$$
  
\n
$$
b = 0
$$
  
\n
$$
a = b
$$
  
\n
$$
b = 0
$$
  
\n
$$
a = b
$$
  
\n
$$
b = 0
$$
  
\n
$$
a = b
$$
  
\n
$$
b = 0
$$
  
\n
$$
a = b
$$
  
\n
$$
b = 0
$$
  
\n
$$
a = b
$$
  
\n
$$
b = 0
$$
  
\n
$$
a = b
$$
  
\n
$$
b = 0
$$
  
\n
$$
a = b
$$
  
\n
$$
b = 0
$$
  
\n
$$
a = b
$$
  
\n
$$
b = 0
$$
  
\n
$$
a = b
$$
  
\n
$$
b = 0
$$
  
\n
$$
a = b
$$
  
\n
$$
b = 0
$$
  
\n
$$
a = b
$$
  
\n
$$
b = 0
$$
  
\n
$$
a = b
$$
  
\n
$$
b = 0
$$
  
\n
$$
a = b
$$
  
\n
$$
b = 0
$$
  
\n
$$
a = b
$$
  
\n
$$
b = 0
$$

 $c =$  $6\quad 9$  $\overline{3}$ 12 15 18

#### **Scalar - Matrix Division**

 $\theta$  a=3;  $b=[1, 2, 3; 4, 5, 6]$  $b =$ E)  $\mathbf{1}$  $\overline{3}$  $\overline{2}$  $5\quad 6$  $\overline{4}$ % Divide each element of b by a  $\rightarrow c = b/a$  $\mathbf{c} =$ 0.3333 0.6667 1.0000 1.6667 1.3333 2.0000

#### The use of "." - "Element" Operation

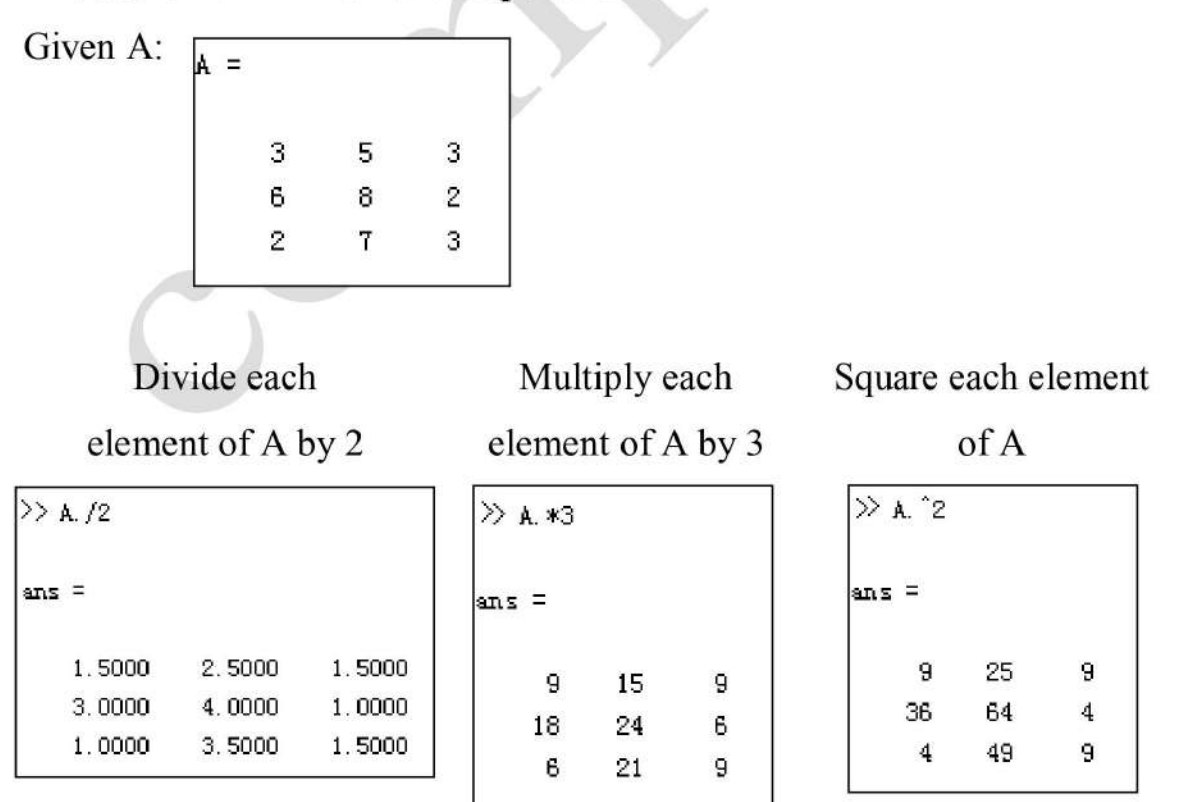

#### **Mean and Median**

Mean: Average or mean value of a distribution

**Median:** Middle value of a sorted distribution

 $M = \text{mean}(A)$ ,  $M = \text{median}(A)$ 

 $M = \text{mean}(A, \text{dim}),$  $M = median(A, dim)$ 

 $M = \text{mean}(A)$ ,  $M = \text{median}(A)$ : Returns the mean or median value of vector A.

If A is a multidimensional mean/median returns an array of mean values. Example:

 $A = [ 0 2 5 7 20 ]$  $B = [1 2 3]$ 336 468  $477$ :

 $mean(A) = 6.8$ 

 $mean(B) = 3.0000 4.5000 6.0000$  (column-wise mean)

mean(B,2) = 2.0000 4.0000 6.0000 6.0000 (row-wise mean)

#### **Examples:**

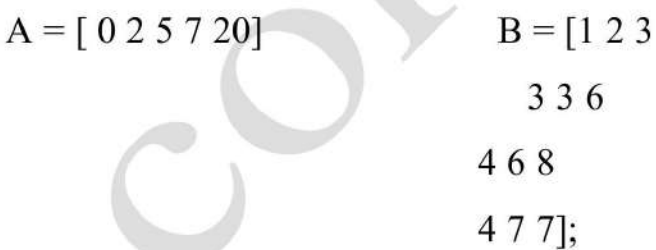

Mean:

 $mean(A) = 6.8$ 

 $mean(B) = 3.0 4.5 6.0$  (column-wise mean)

 $mean(B,2) = 2.0 4.0 6.0 6.0$  (row-wise mean)

Median:

 $median(A) = 5$ 

 $median(B) = 3.5 4.5 6.5$  (column-wise median)

median(B,2) =  $2.0$ 

- 3.0
- 6.0

7.0 (row-wise median)

### **Standard Deviation and Variance**

- Standard deviation is calculated using the std() function  $\bullet$
- $std(X)$ : Calculate the standard deviation of vector x  $\bullet$
- If x is a matrix, std() will return the standard deviation of each column  $\bullet$
- Variance (defined as the square of the standard deviation) is calculated using the var $()$  function
- $var(X)$ : Calcuate the variance of vector x  $\bullet$
- If x is a matrix, var() will return the standard deviation of each column

 $X = [1 5 9; 7 15 22]$  $s = std(X)$  $s = 4.2426$  7.0711 9.1924

## **Insert element** to matrix

» B=[1 3 7 8;2 6 5 11;12 14 15 13]  $B =$ 

 $\mathbf{1}$ 3 7 8

- $\overline{2}$ 6 5 11
- 12 14 15 13

To insert element 42 to row 2 and column 5

$$
\times B(2,5)=42
$$
  
B =

7 8 0  $\mathbf{1}$  $3<sup>1</sup>$  $\overline{2}$ 6 5 11 42 12 14 15 13 0

```
» B=[1 3 7 8;2 6 5 11;12 14 15 13]
```
 $B =$ 

- $3 \overline{7}$ 8  $\mathbf{1}$
- $\overline{2}$ 5 11 6
- 14 15 13 12

To insert elements  $11,13,54,31$  to row 4 and columns  $1,2,3,4$ 

```
B(4,1:4)= [31 54 13 11]
```
 $B =$ 

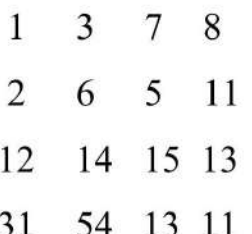

Replace element in a matrix » B=[1 3 7 8;2 6 5 11;12 14 15 13]

 $B =$ 

- 8  $\mathbf{1}$  $\overline{3}$  $\overline{7}$
- $\overline{2}$ 6 5 11
- 12  $14$ 15 13

To replace element in row 3 and column 1 by number 0

 $B(3,1)=0$ 

 $3 \quad 7 \quad 8$  $\mathbf{1}$  $\overline{2}$ 6  $5 \quad 11$ 14 15 13  $\overline{0}$ 

» B=[1 3 7 8;2 6 5 11;12 14 15 13]

 $B =$ 

- $\mathbf{1}$  $\,8\,$  $\mathbf{3}$  $\overline{7}$  $\overline{2}$ 6 5 11
- 14 15 13 12

To replace many elements in row 1,2 and columns 1,2,3 by number  $0$ 

$$
\times B(1:2,1:3) = 0
$$

 $B =$ 

 $0 \t 0 \t 8$  $\boldsymbol{0}$  $\boldsymbol{0}$ 11  $\boldsymbol{0}$  $\mathbf{0}$ 14 15 13 12

## Delete elements in a matrix

In Matlab, you can delete row or column in a matrix

» B=[1 3 7 8;2 6 5 11;12 14 15 13]

 $B =$ 

 $7<sup>1</sup>$  $\overline{8}$  $\mathbf{1}$ 3  $\overline{2}$  $5/11$ 6 12 14 15 13 To delete row 3  $\rightarrow B(3, :)= [$ ]  $B =$  $\mathbf{1}$  $\overline{3}$  $\overline{7}$ 8 5  $\overline{2}$ 6 11

To delete column 4

 $\rightarrow B(:,4) = [$ ]  $B =$  $\mathbf{1}$  $\overline{7}$ 3  $\overline{2}$ 6 5 12 14 15

#### Find elements in a matrix

To find element in row 1 and column 3 in matrix B

 $\rightarrow B(1,3)$  $ans =$  $\overline{7}$ To find elements in row 2 and columns from 2 to 4  $\rightarrow B(2,2:4)$ 

 $ans =$ 

6  $5\overline{)}$ 11

To find last element in a row or column

```
\rightarrow B(2,end) =
```
 $ans =$ 

 $11$ 

#### **Equality of Matrices**

• Equality of matrices: Matrices A, B are said to be equal if A and B have the same size and corresponding elements are equal; i.e., A and B have dimension m × n, and A = [a<sub>ij</sub>], B = [a<sub>ij</sub>], with  $a_{ij} = b_{ij}$ ,  $1 \le i \le n$ m,  $1 \le j \le n$ .

#### **Matrix Addition**

Addition of matrices: Let  $A = [a_{ii}]$  and  $B = [b_{ii}]$  be of the same size. Then

$$
A+B=\left[a_{ij}\right]+\left[b_{ij}\right]=\left[a_{ij}+b_{ij}\right]
$$

is the matrix obtained by adding corresponding elements of A and B.

#### **Scalar Multiple of a Matrix**

Scalar multiple of a matrix: Let  $A = [a_{ii}]$  and t be a number (scalar). Then tA is the matrix obtained by multiplying all elements of A by t; that is

$$
tA = t[a_{ij}] = [ta_{ij}]
$$

#### **Negative of a Matrix**

Negative of a matrix: Let A[ $a_{ii}$ ]. Then -A is the matrix obtained by replacing the elements of A by their negatives; that is

$$
-A = -[a_{ij}] = [-a_{ij}]
$$

#### **Matrix Subtraction**

Subtraction of matrices: Matrix subtraction is defined for two matrices  $A[a_{ii}]$  and  $B[b_{ii}]$  of the same size, in the usual way; that is

$$
A - B = [a_{ij}] - [b_{ij}] = [a_{ij} - b_{ij}]
$$

#### **Matrix Operations**

- The matrix operations of addition, scalar multiplication, negation and subtraction satisfy the usual laws of arithmetic.
- s, t are scalars and A, B, C are matrices of the same size.

1. 
$$
(A+B)+C=A+(B+C);
$$
  
\n2.  $A+B=B+A;$   
\n3.  $0+A=A;$   
\n4.  $A+(-A) = 0;$   
\n5.  $(s+t)A=sA+tA,(s-t)A=sA-tA;$   
\n6.  $t(A+B)=tA+tB,t(A-B)=tA-tB;$ 

#### Matrix Multiplicationst) $A$ :

8. 
$$
1A = A, 0A = 0, (-1)A = -A;
$$

9. 
$$
tA=0 \Rightarrow t=0
$$
 or  $A=0_{29}$ 

(Matrix product) Let  $A = [a_{ij}]$  be a matrix of size  $m \times p$  and  $B = [b_{jk}]$  be a matrix of size  $p \times n$ ; (that is the number of columns of A equals the number of rows of B). Then AB is the  $m \times n$  matrix  $C = [c_{ik}]$  whose  $(i, j)$ -th element is defined by the formula

$$
c_{ij} = \sum_{k=1}^{p} a_{ik} b_{kj} = a_{i1}b_{1j} + \dots + a_{in}b_{nj}
$$

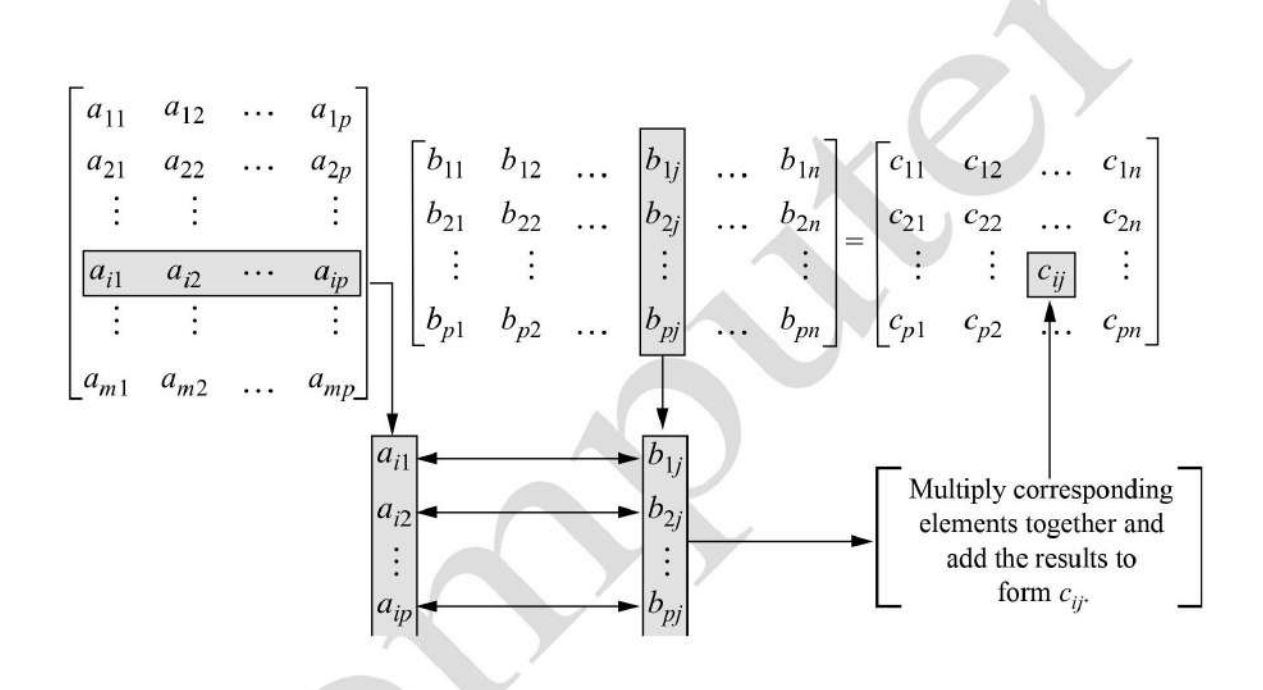

#### **Examples of Matrix Multiplication**

$$
\begin{bmatrix} 1 & 2 \ 3 & 4 \end{bmatrix} \begin{bmatrix} 5 & 6 \ 7 & 8 \end{bmatrix} = \begin{bmatrix} 1 \times 5 + 2 \times 7 & 1 \times 6 + 2 \times 8 \\ 3 \times 5 + 4 \times 7 & 3 \times 6 + 4 \times 8 \end{bmatrix} = \begin{bmatrix} 19 & 22 \\ 43 & 50 \end{bmatrix}
$$

$$
\begin{bmatrix} 5 & 6 \\ 7 & 8 \end{bmatrix} \begin{bmatrix} 1 & 2 \\ 3 & 4 \end{bmatrix} = \begin{bmatrix} 23 & 34 \\ 31 & 46 \end{bmatrix} \neq \begin{bmatrix} 1 & 2 \\ 3 & 4 \end{bmatrix} \begin{bmatrix} 5 & 6 \\ 7 & 8 \end{bmatrix}
$$

$$
\begin{bmatrix} 1 \\ 2 \end{bmatrix} \begin{bmatrix} 3 & 4 \end{bmatrix} = \begin{bmatrix} 3 & 4 \\ 6 & 8 \end{bmatrix}
$$

$$
\begin{bmatrix} 3 & 4 \end{bmatrix} \begin{bmatrix} 1 \\ 2 \end{bmatrix} = \begin{bmatrix} 11 \end{bmatrix}
$$

#### **Laws of Matrix Multiplication**

Matrix multiplication obeys many of the familiar laws of arithmetic apart from the commutative law.

- 1.  $(AB) C = A (BC)$  if A, B, C are  $m \times n$ ,  $n \times p$ ,  $p \times q$ , respectively;
- 2.  $t(AB) = (tA)B = A(tB), A(-B) = (-A)B = -(AB);$
- 3.  $(A+B)C=AC+BC$  if A and B are  $m \times n$  and C is  $n \times p$ ;
- 4.  $D(A+B) = DA + DB$  if A and B are  $m \times n$  and D is  $p \times m$ .

#### **System of Linear Equations**

• System of m linear equations in n unknowns:

$$
a_{11}x_1 + a_{12}x_2 + \cdots + a_{1n}x_n = b_1
$$
  
\n
$$
a_{21}x_1 + a_{22}x_2 + \cdots + a_{2n}x_n = b_2
$$
  
\n
$$
\vdots \vdots \vdots
$$
  
\n
$$
a_{m1}x_1 + a_{m2}x_2 + \cdots + a_{mn}x_n = b_m
$$

Equivalent matrix equation Ax=b.

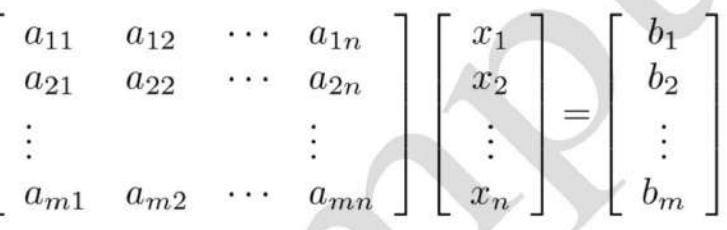

A is the coefficient matrix

• Vector or unknowns: 
$$
x = \begin{bmatrix} x_1 \\ x_2 \\ \vdots \\ x_n \end{bmatrix}
$$

• Vector of constants (right-hand side): 
$$
b = \begin{bmatrix} b_1 \\ b_2 \\ \vdots \\ b_m \end{bmatrix}
$$

Equivalent Equation for  $Ax = b$ 

$$
x_1\begin{bmatrix} a_{11} \\ a_{21} \\ \vdots \\ a_{m1} \end{bmatrix} + x_2 \begin{bmatrix} a_{12} \\ a_{22} \\ \vdots \\ a_{m2} \end{bmatrix} + \dots + x_n \begin{bmatrix} a_{1n} \\ a_{2n} \\ \vdots \\ a_{mn} \end{bmatrix} = \begin{bmatrix} b_1 \\ b_2 \\ \vdots \\ b_m \end{bmatrix}
$$

#### **Example of a Linear System**

• System 
$$
x+y+z = 1
$$
  
\n $x-y+z = 0$   
\n $3x+5y-z = 2$ 

$$
\begin{bmatrix}\n1 & 1 & 1 & 1 \\
1 & -1 & 1 & 1 \\
3 & 5 & -1 & 1\n\end{bmatrix}\n\begin{bmatrix}\nx \\
y \\
z\n\end{bmatrix} =\n\begin{bmatrix}\n1 \\
0 \\
2\n\end{bmatrix}
$$

• Alternative form 
$$
x \begin{bmatrix} 1 \\ 1 \\ 3 \end{bmatrix} + y \begin{bmatrix} 1 \\ -1 \\ 5 \end{bmatrix} + z \begin{bmatrix} 1 \\ 1 \\ -1 \end{bmatrix} = \begin{bmatrix} 1 \\ 0 \\ 2 \end{bmatrix}
$$

 $\mathcal{Z}_{\mathcal{Y}}$ 

$$
\begin{bmatrix}\n0.0000 \\
0.5000 \\
0.5000\n\end{bmatrix}
$$

$$
(1) 0.0000 + (1) 0.5000 + (1) 0.5000 = 1
$$
  

$$
(1) 0.0000 - (1) 0.5000 + (1) 0.5000 = 0
$$
  

$$
3 (0.0000) + 5 (0.5000) - (1) 0.5000 = 2
$$

#### **The Trace**

If A is an  $n \times n$  matrix, the trace of A, written trace  $(A)$ , is the sum of the diagonal elements; that is

trace (A) = 
$$
a_{11} + a_{22} + \ldots + a_{nn} = \sum_{i=1}^{n} a_{ii}
$$
.

## **Example of the Trace**

If 
$$
A = \begin{bmatrix} 5 & 8 & 12 & -1 \\ 7 & 4 & -8 & 7 \\ 0 & 3 & -6 & 5 \\ -1 & -9 & 4 & 3 \end{bmatrix}
$$
, then trace  $(A) = 5 + 4 + (-6) + 3 = 6$ .

#### **Properties of the Trace**

- trace  $(A + B)$  = trace  $(A)$  + trace  $(B)$
- trace  $(cA) = c$  trace  $(A)$ , where c is a scalar.
- If A is an  $n \times n$  matrix and B is an  $n \times n$  matrix, then trace  $(AB)$  = trace  $(BA)$ .

#### **MATLAB**

• When performing vector or matrix operations using the operators '\*', '/', and ' $\wedge$ ', it may be necessary to use the dot operator ('.') to perform element by element operations.

#### **MATLAB Examples**

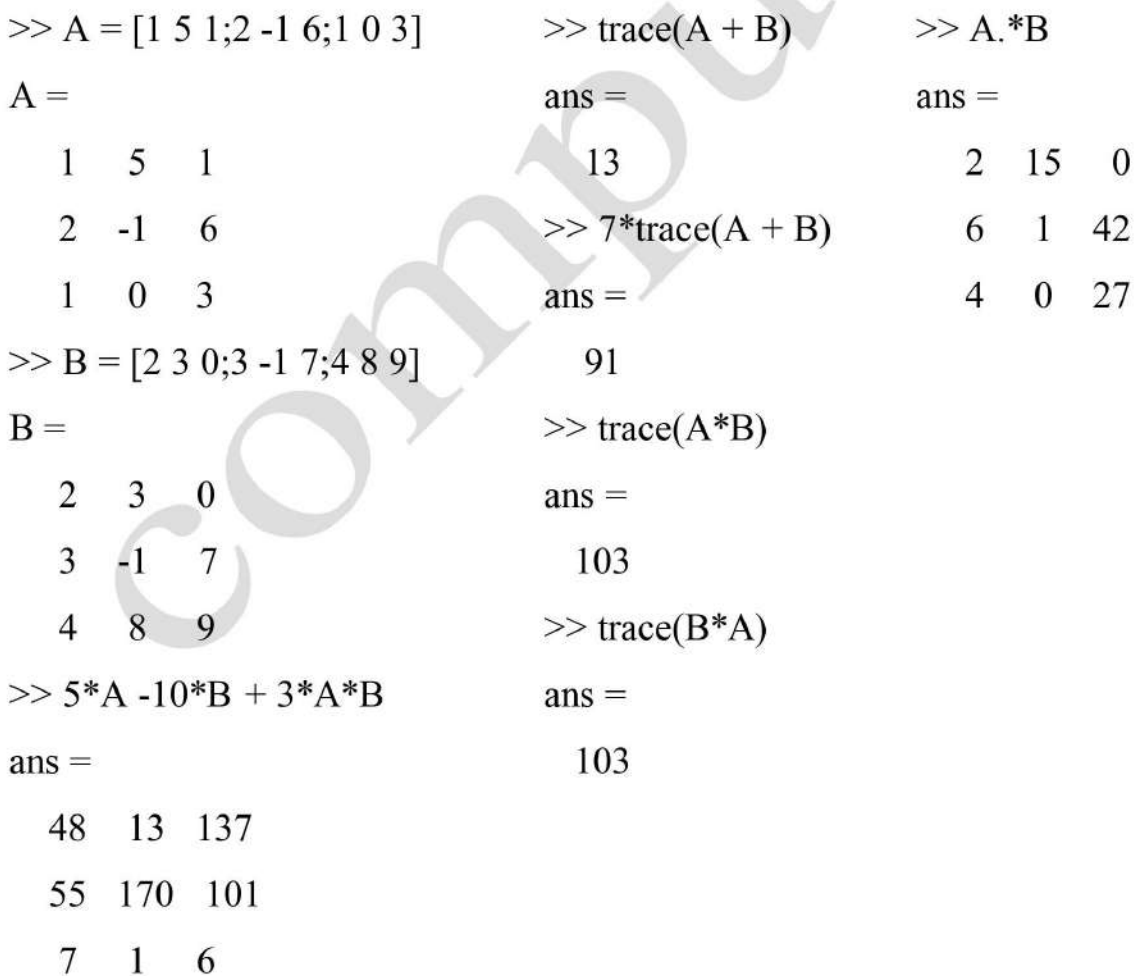

#### **Another MATLAB Example**

• It is a common mistake to forget using "." when dividing an expression into a constant.

```
\gg v = [1 2 3 4 5]';
>> 1.7vans =1.0000
  0.5000
  0.3333
  0.2500
```
0.2000

#### **MATLAB Exponentiation Operator**

• Operator '^'. When vectorization is used, you must use it in the form  $\cdot$ . For instance, if t is the vector

 $t = [1.0:0.5:3.0]$ 

then

 $y = t.\hat{2}$ 

is the vector whose elements are the squares of those in t.

```
\gg t = [1.0:0.5:3.0]t =1.0000 1.5000 2.0000 2.5000 3.0000
>> y = t.^2y =1.0000 2.2500 4.0000 6.2500
                                 9.0000
```
#### **Powers of Matrices**

The  $n \times n$  identity matrix has ones on its diagonal and zeros in all other locations.

$$
I = \begin{bmatrix} 1 & & & & \\ & 1 & & & \\ & & \ddots & & \\ & & & 1 & \\ & & & & 1 \end{bmatrix}
$$

• If A is an  $n \times n$  matrix,  $A * I = I * A = A$ .

#### **The Matrix Inverse**

An  $n \times n$  matrix A is invertible, or nonsingular, if there exists an  $n \times n$  $\bullet$ matrix denoted by  $A^{-1}$  such that

$$
A^*A-1 = A-1^*A = I
$$

• For example if  $A = \begin{bmatrix} 1 & 0 & 2 \\ 1 & 3 & 0 \end{bmatrix}$ , then

$$
A^{-1} = \begin{bmatrix} 3 & \frac{2}{5} & -\frac{6}{5} \\ -1 & \frac{1}{5} & \frac{2}{5} \\ -1 & -\frac{1}{5} & \frac{2}{5} \\ 1 & -\frac{1}{5} & \frac{3}{5} \end{bmatrix}
$$

#### **Properties of the Matrix Inverse**

- A matrix A can have only one inverse.
- If B is a matrix such that  $BA = I$ , then  $AB = I$ . Similarly, if  $AB = I$ , then  $BA = I$ ; in other words  $B = A^{-1}$ .
- $(AB)^{-1} = B^{-1} A^{-1}$
- $(B^{-1}A^{-1})(AB) = B^{-1}(A^{-1}A)B = B^{-1}(I)B = B^{-1}B = I$
- If the coefficient matrix, A, of an  $n \times n$  linear system  $\bullet$  $Ax = b$  has an inverse then the unique solution to the system is  $x = A^{-1}b$

#### **Computing the Inverse using MATLAB**

• Use the command inv.  $>> A = [6 15 -1; 12 9 -8; -1 2 3]$  $A =$ 6  $15 - 1$ 12  $9 - 8$  $-1$  $\overline{2}$ 3  $\gg$  B = inv(A)  $B =$ -0.220512820512820 0.241025641025641 0.569230769230769 0.143589743589744 -0.087179487179487 -0.184615384615385 -0.169230769230769 0.138461538461538 0.646153846153846  $>> A*B$  $ans =$ 1.000000000000000 -0.000000000000000  $\boldsymbol{0}$ 

1.000000000000000  $\mathbf{0}$  $\overline{0}$ 

#### **The Matrix Transpose**

 $\times$  n matrix, the transpose  $A^T$  is  $\bullet$  If A is an the  $m$  $n \times m$  matrix obtained by exchanging rows and columns. If A is the matrix  $[a_{ii}]$ , then

$$
(\mathbf{A}^{\mathrm{T}})_{ij}=\mathbf{a}_{ji}.
$$

$$
\begin{bmatrix} 1 & 3 & -1 & 7 \ 2 & 5 & 8 & -9 \ 4 & 0 & 1 & 12 \end{bmatrix}^T = \begin{bmatrix} 1 & 2 & 4 \ 3 & 5 & 0 \ -1 & 8 & 1 \ 7 & -9 & 12 \end{bmatrix}
$$

#### **Properties of the Transpose**

- 1.  $(A^T)^T = A;$
- 2.  $(A \pm B)^T = A^T \pm B^T$  if A and B are  $m \times n$ ;
- 3.  $(sA)^T = sA^T$  if s is a scalar:
- 4.  $(AB)^{T} = B^{T}A^{T}$  if A is  $m \times k$  and B is  $k \times n$ ;
- 5. A is nonsingular, then  $A^T$  is also nonsingular and  $(A^T)^{-1} = (A^{-1})^T$ .
- 6.  $x^T x = x_1^2 + \ldots + x_n^2$  if  $x = [x_1, \ldots, x_n]^T$  is a column vector.

#### **A Symmetric Matrix**

• An  $n \times n$  matrix A is symmetric if  $A<sup>T</sup> = A$ 

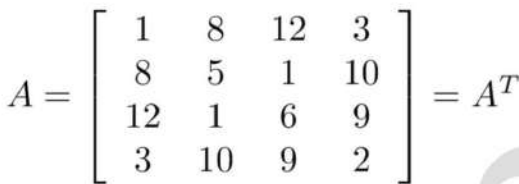

- Symmetric matrices appear very frequently in engineering and science problems.
- Computations with symmetric matrices can normally be done faster than with nonsymmetric matrices.

## **A Very Important Symmetric Matrix**

- If A is an m  $\times$  n matrix then  $A<sup>T</sup>A$  is an n  $\times$  n matrix.
- $A^T$  is  $n \times m$ , and an  $(n \times m)$  times an  $(m \times n)$  matrix has dimensions  $n \times n$ .
- If A is an m  $\times$  n matrix, then  $A<sup>T</sup>A$  is an n  $\times$  n symmetric matrix.

$$
\left(A^T A\right)^T = A^T \left(A^T\right)^T = A^T A
$$
# The Transpose in MATLAB

• Use the operator A =  $[1 \ 8 \ -1;3 \ -9 \ 15; -1 \ 5 \ 3]$  $A =$  $-1\,$  $\mathbf{1}$ 8  $\sqrt{3}$  $15\,$  $-9\,$  $-1\,$  $-5$ 3  $\gg$  ATA = A'\*A  $A\_TA =$  $-24\,^{\rm PDF\,Reducer\,Demo}\,41$  $1\,1$  $-24\,$ 170  $-128$  $-128\,$  $2\sqrt{3}\sqrt{5}$  $41$  $>\!\!>$  A.TA  $-$  A.TA  $^,$  $ans =$  $\overline{0}$  $\overline{0}$  $\boldsymbol{0}$  $\boldsymbol{0}$  $\boldsymbol{0}$  $\boldsymbol{0}$  $\boldsymbol{0}$  $\boldsymbol{0}$  $\boldsymbol{0}$ 

# **Chapter three**

### **M-Files**

- Script file: a collection of MATLAB commands
- Function file: a definition file for one function  $\bullet$

#### **Script Files**

- Any valid sequence of MATLAB commands can be in the script files.  $\bullet$
- Variables defined/used in script files are global, i.e., they present in  $\bullet$ the workspace.

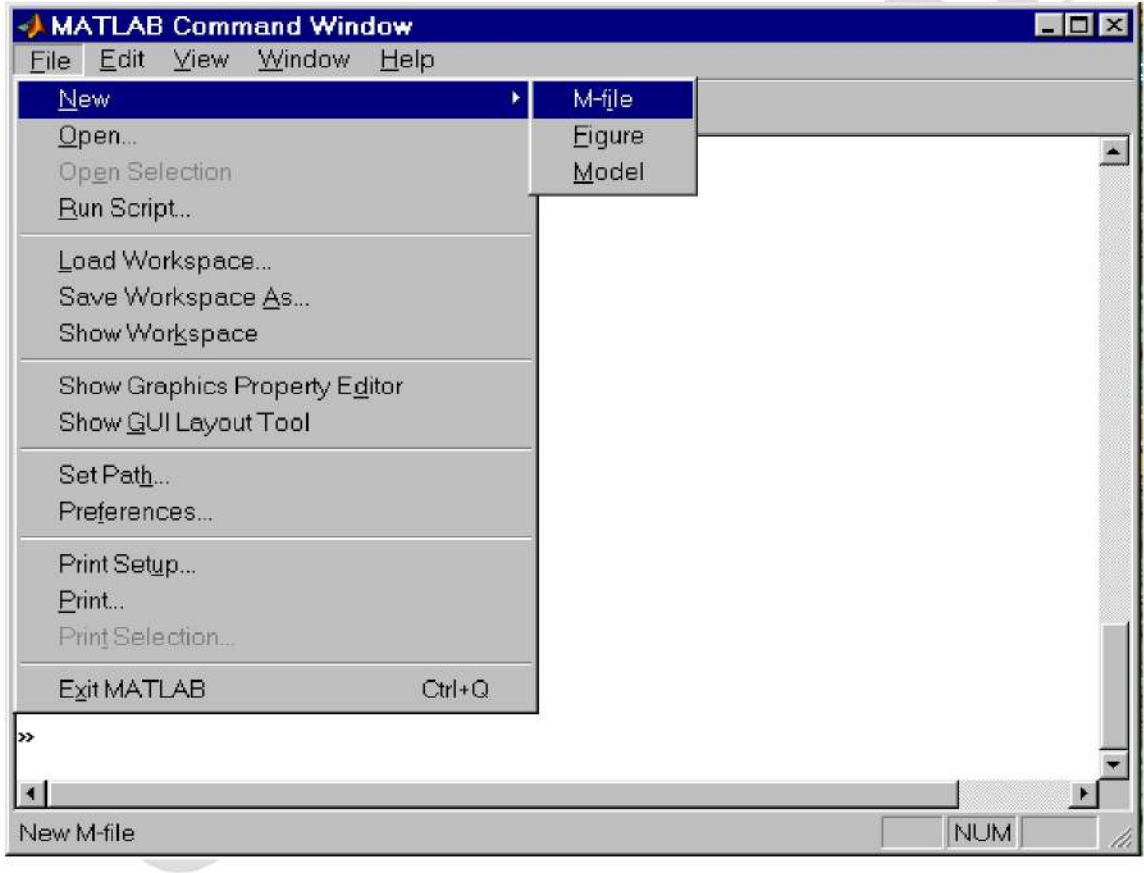

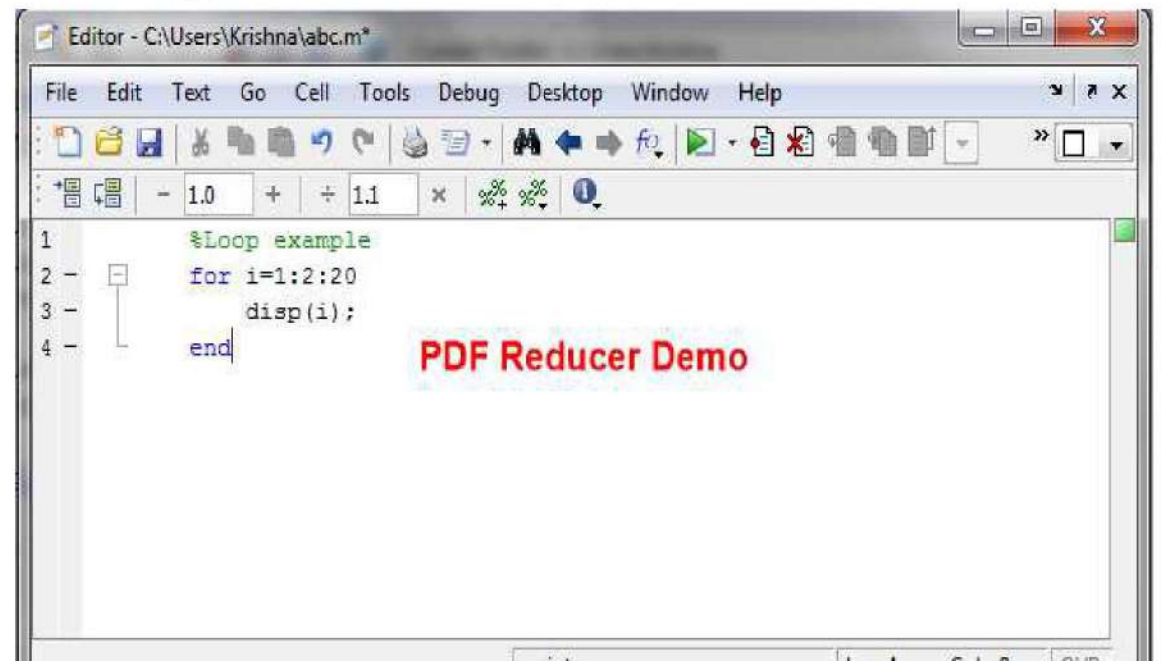

#### **M-file Example**

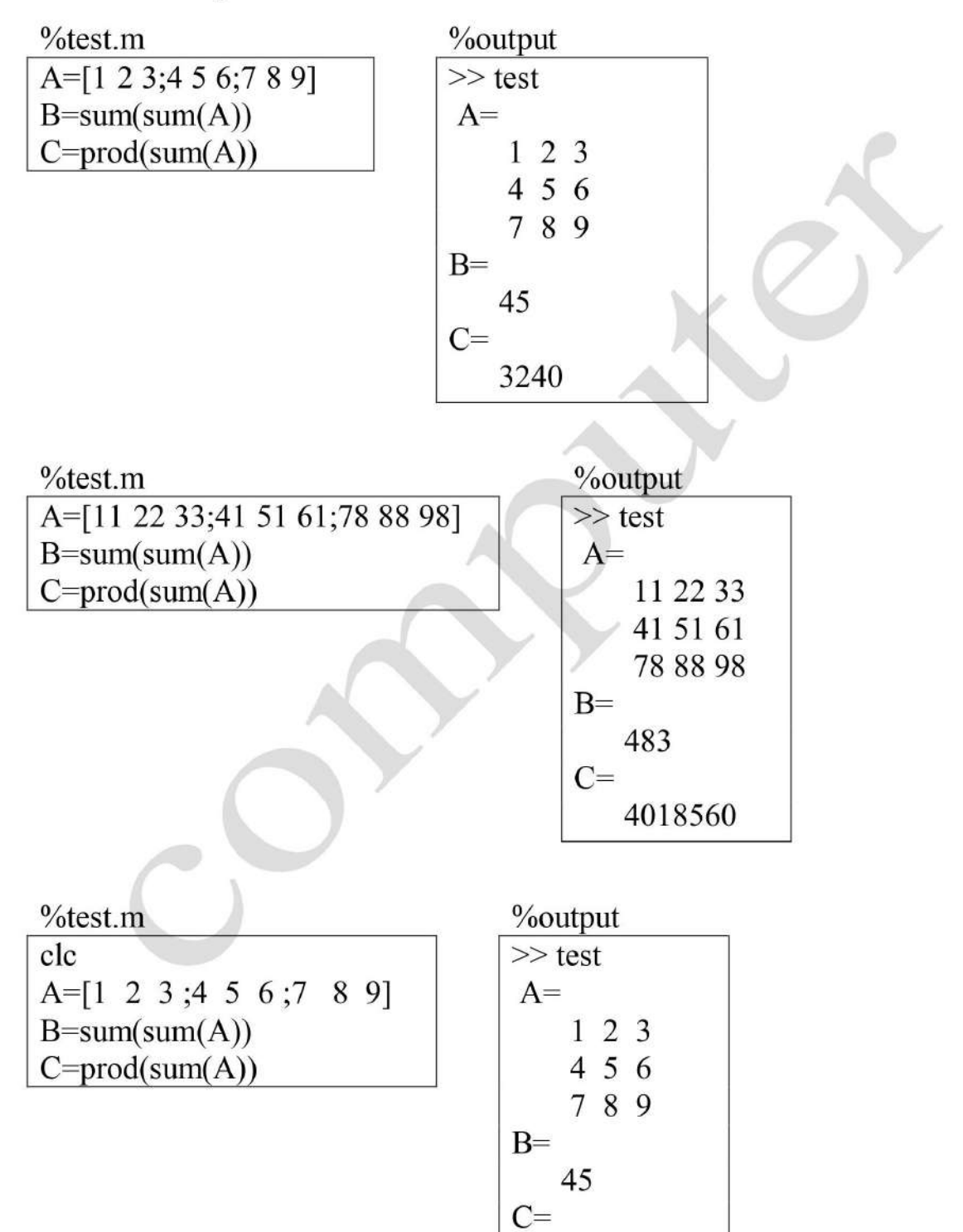

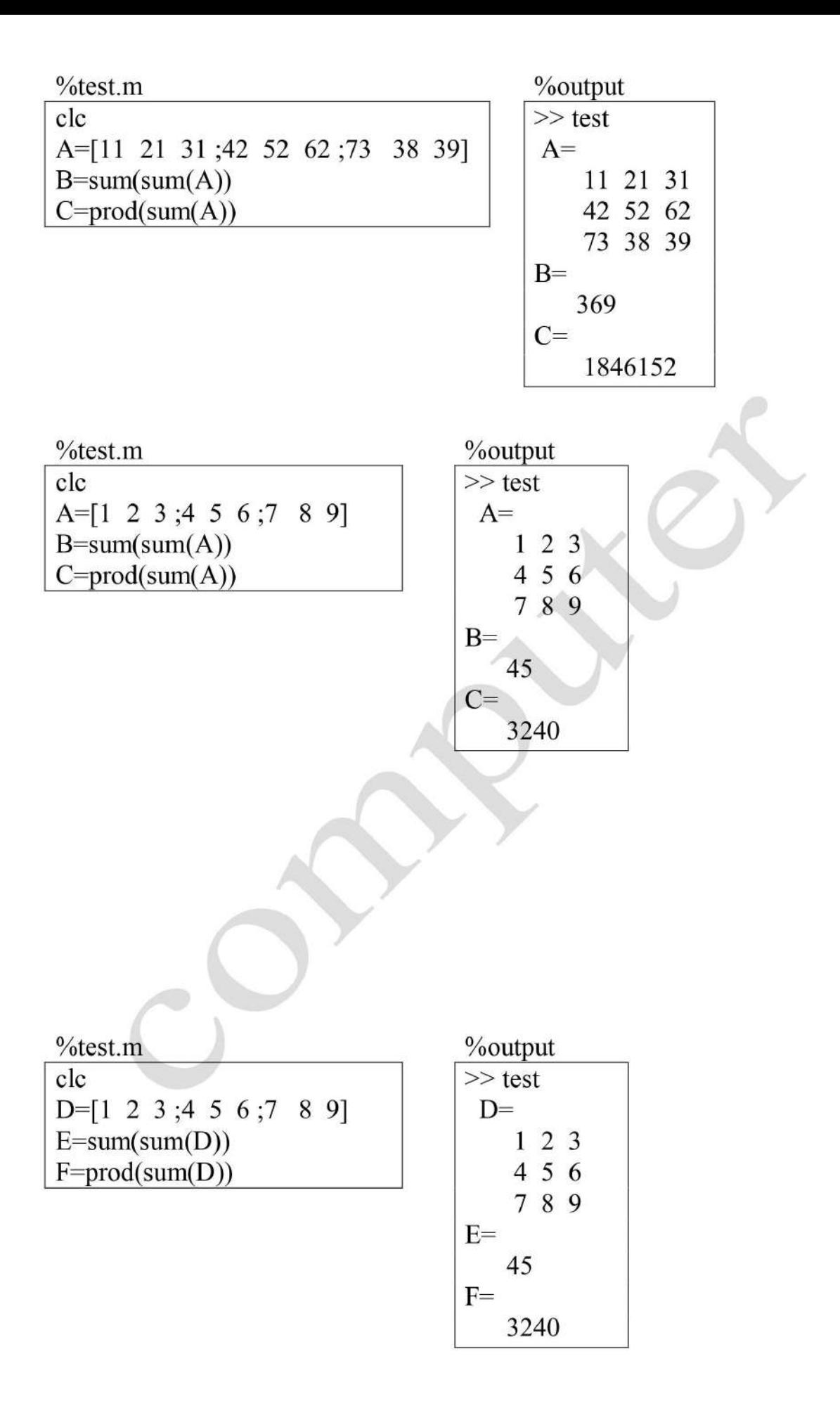

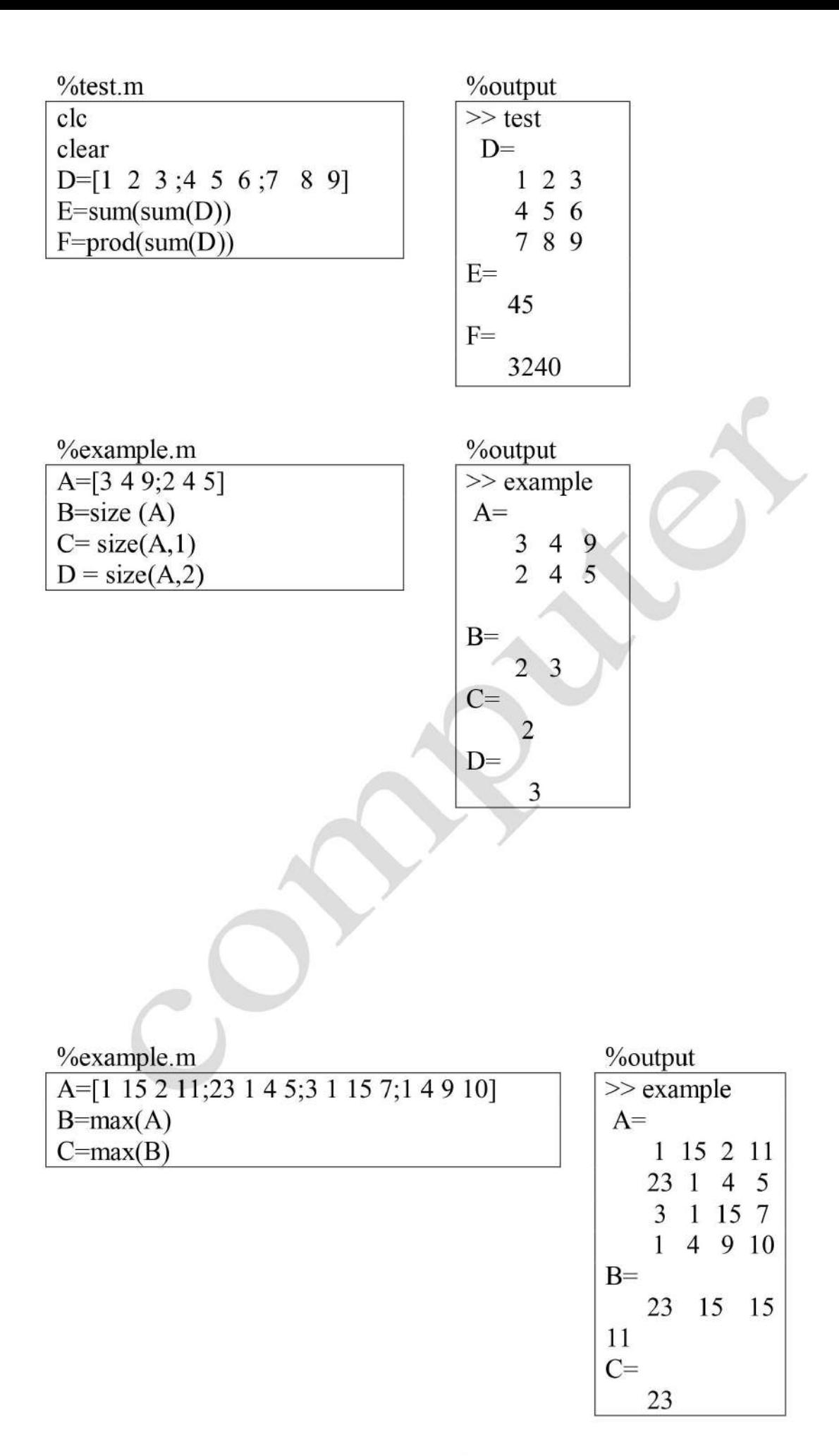

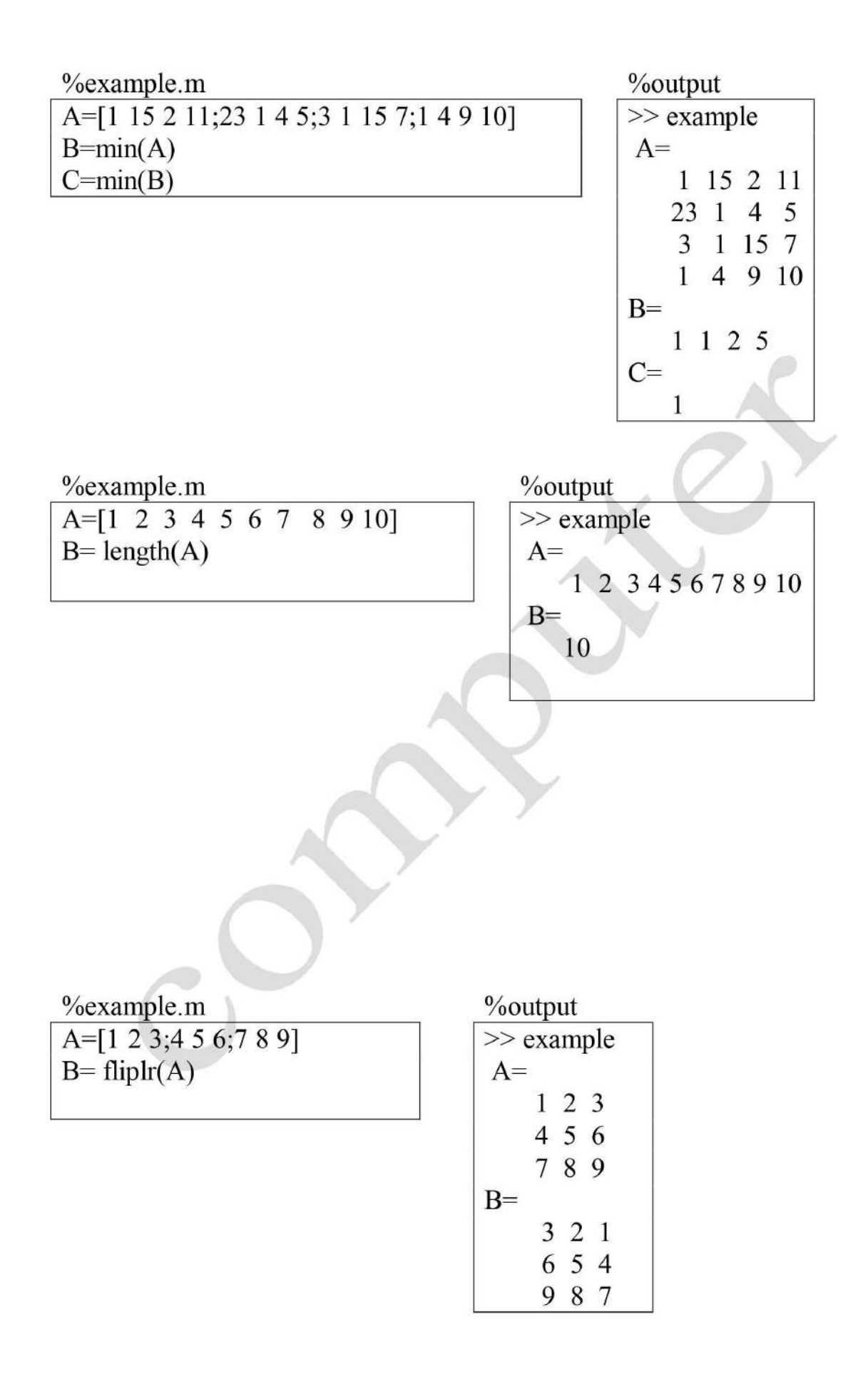

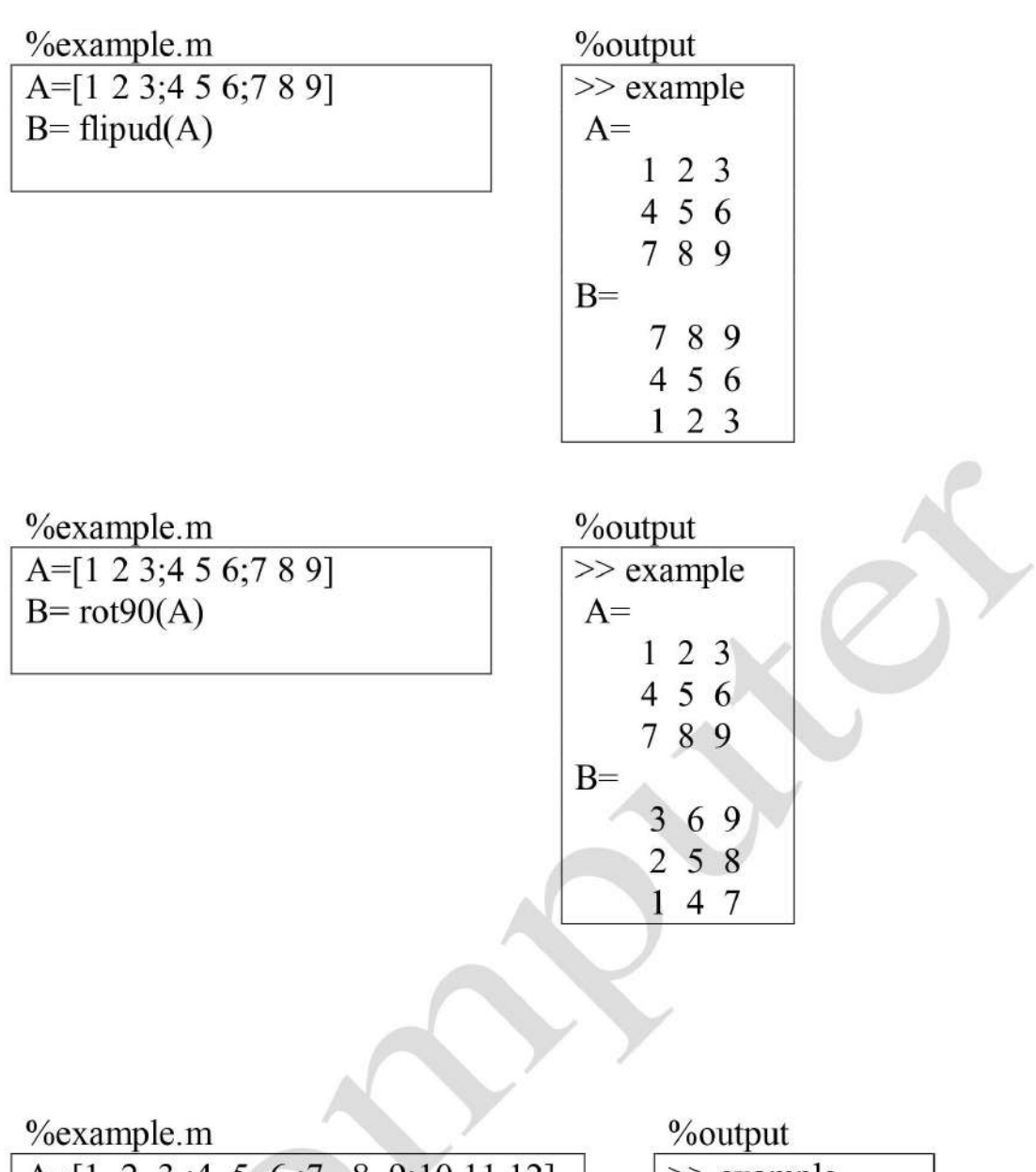

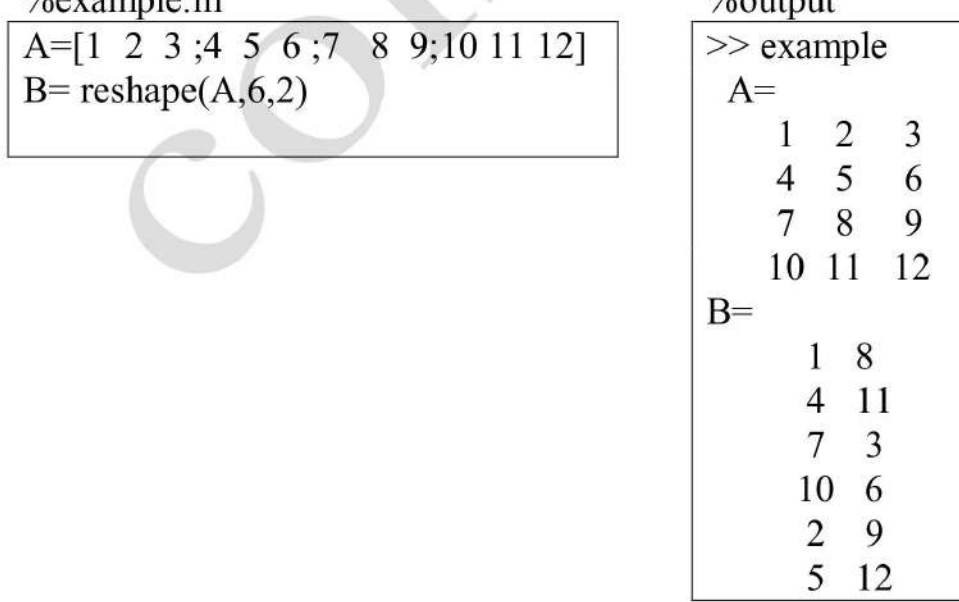

example.m<br>  $X = \text{linspace}(pi, -pi, 8)$ <br>  $Y = \sin(x)$ 

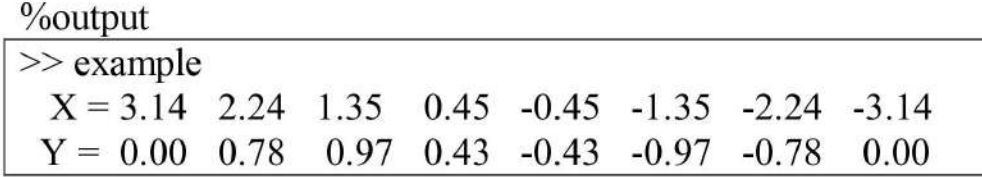

example.m

| $X = [75213648]$ |  |
|------------------|--|
| $Y = sort(X)$    |  |

**%output** 

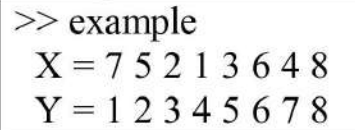

# Chapter four

# **MATLAB Graphics**

- One of the best things about MATLAB is interactive graphics
- "plot" is the one you will be using most often

### **Plotting Commands**

plot(independent variable, dependent variable)

 $plot(x,y)$  defaults to a blue line

plot(independent variable, dependent variable, 'property')

 $plot(x,y, 'ro')$  uses red circles

 $plot(x, y, 'g^*)$  uses green asterisks

If you want to put two plots on the same graph, use "hold on"

(red dotted line)  $plot(a, b, 'r; ')$ 

hold on

 $plot(a, c, 'ko')$ 

(black circles)

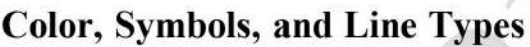

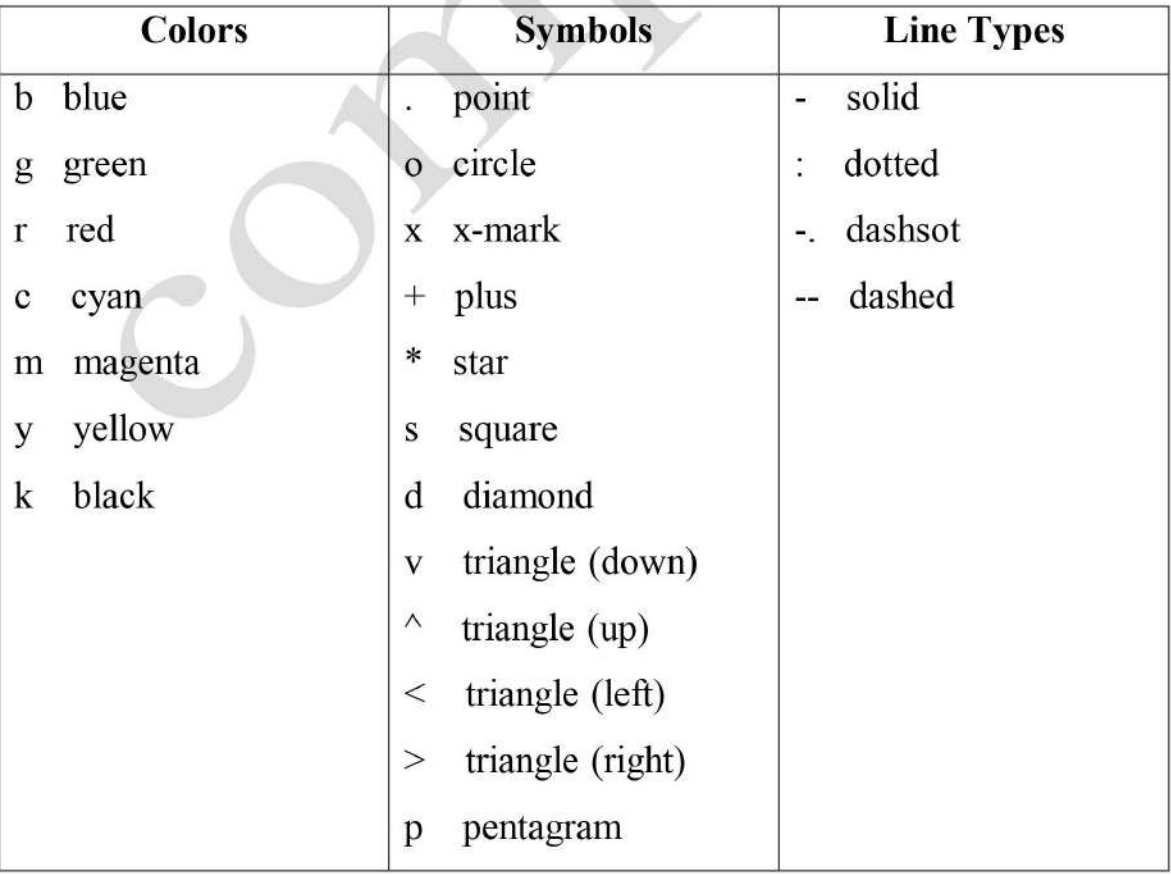

clc clear  $x=0$ : 0.1:10;  $y = \sin(x);$ 

 $plot(x,y);$ 

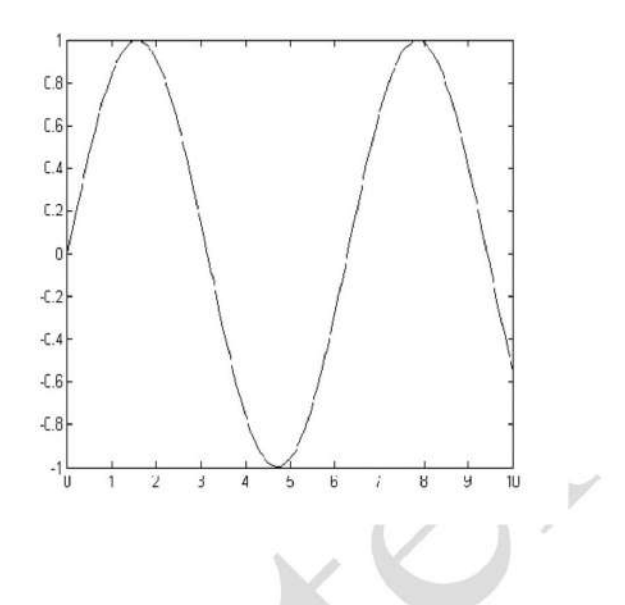

### Plotting

PLOT Linear plot.

- PLOT $(X, Y)$  plots vector Y versus vector X
- $PLOT(X, Y, 'S')$  with plot symbols and colors  $\bullet$

#### **Example**

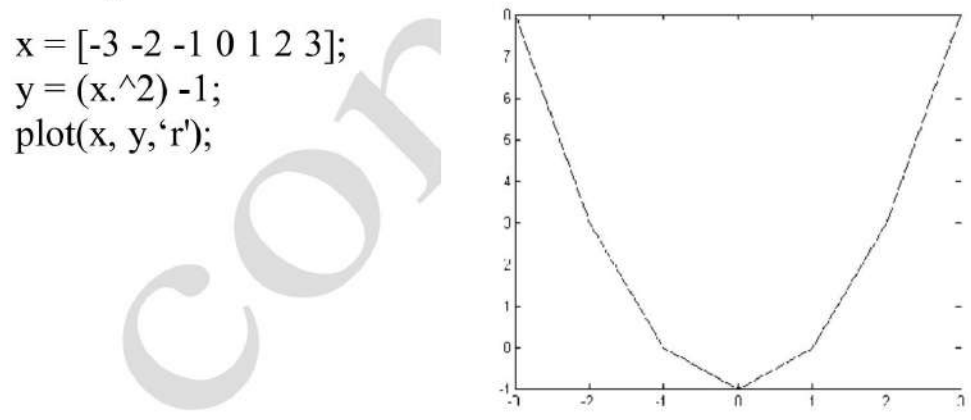

#### **Plot Properties**

**XLABEL X-axis label.** 

- XLABEL('text') adds text beside the X-axis on the current axis.  $\bullet$ **YLABEL Y-axis label.**
- YLABEL('text') adds text beside the Y-axis on the current axis.

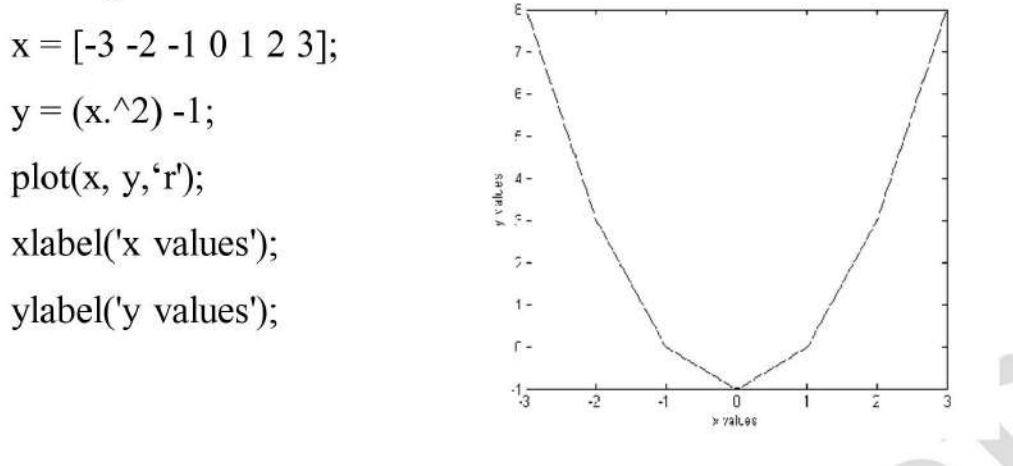

#### Hold

**HOLD** Hold current graph.

- HOLD ON holds the current plot and all axis properties so that  $\bullet$ subsequent graphing commands add to the existing graph.
- HOLD OFF returns to the default mode

#### **Example**

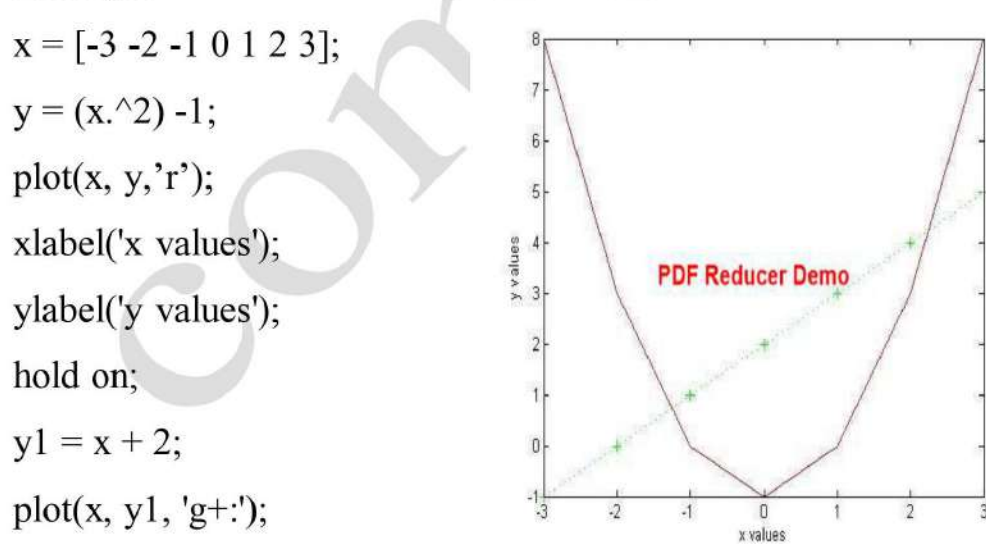

#### **Subplot**

**SUBPLOT** Create axes in tiled positions.

 $SUBPLOT(m, n, p)$ , or  $SUBPLOT(mnp)$ , breaks the Figure window into an m-by-n matrix of small axes

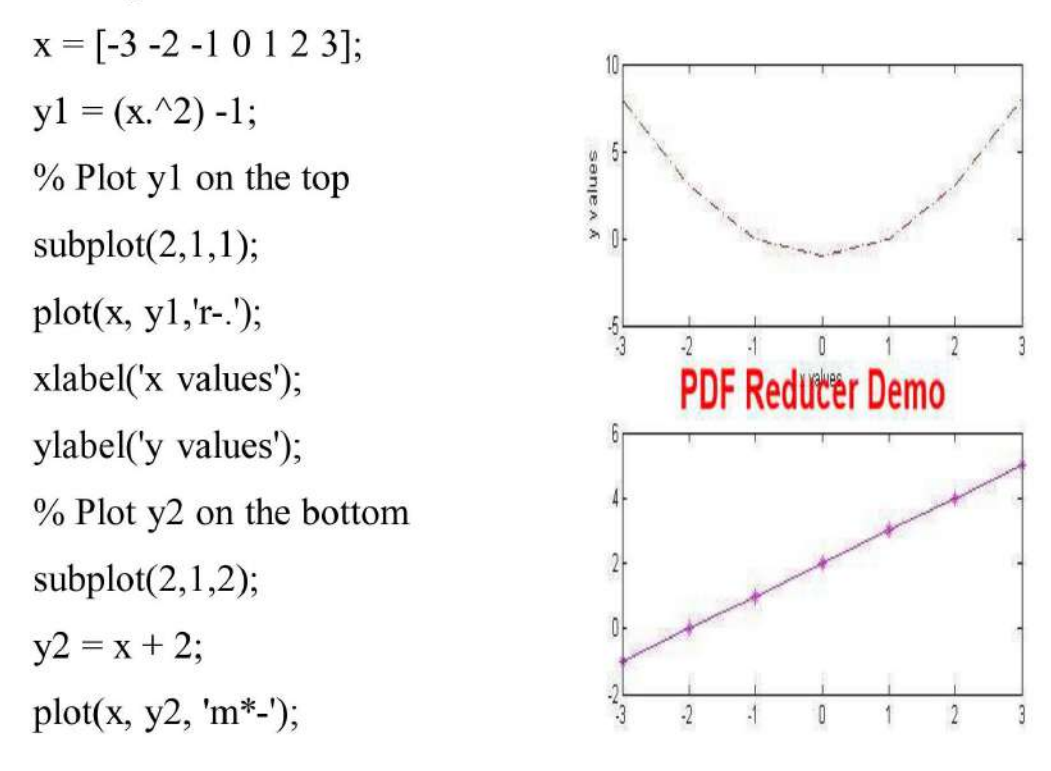

#### **Figure**

FIGURE Create figure window.

FIGURE, by itself, creates a new figure window, and returns its handle.

### **Example**

 $x = [-3 -2 -1 0 1 2 3];$  $y1 = (x^2 - 1)$  $%$  Plot y1 in the 1<sup>st</sup> Figure  $plot(x, y1, 'bo-.');$ xlabel('x values'); ylabel('y values');  $%$  Plot y2 in the  $2<sup>nd</sup>$  Figure figure  $y2 = x + 2;$ 

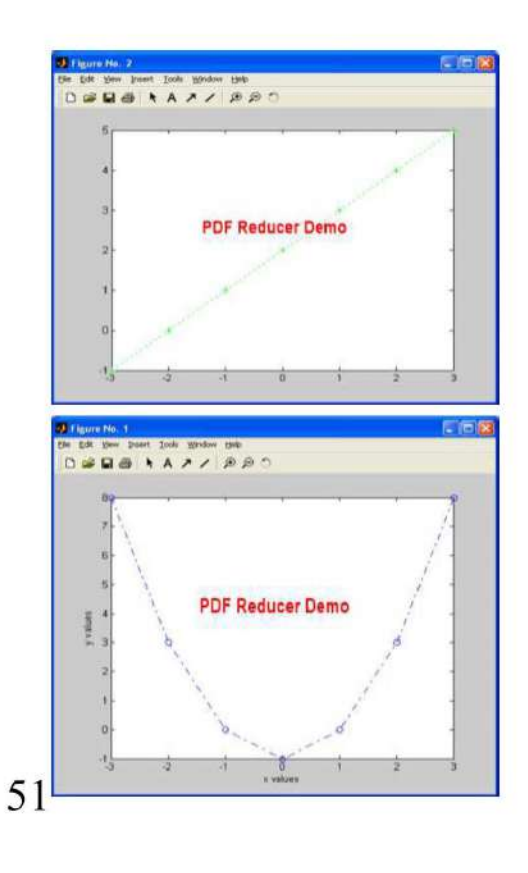

 $plot(x, y2, 'g+:');$ **Surface Plot**  $x = 0:0.1:2;$  $y = 0:0.1:2;$ [xx, yy] = meshgrid $(x,y)$ ;  $zz=sin(xx.^2+yy.^2);$ surf(xx,yy,zz) xlabel('X axes') ylabel('Y axes')

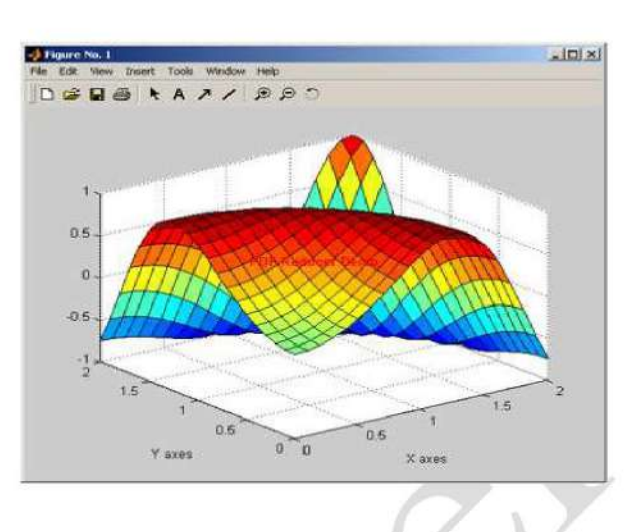

 $[X,Y]$  = meshgrid(-2:.2:2, -2:.2:2);  $Z = X.* exp(-X.^2 - Y.^2);$  $surf(X, Y, Z)$ 

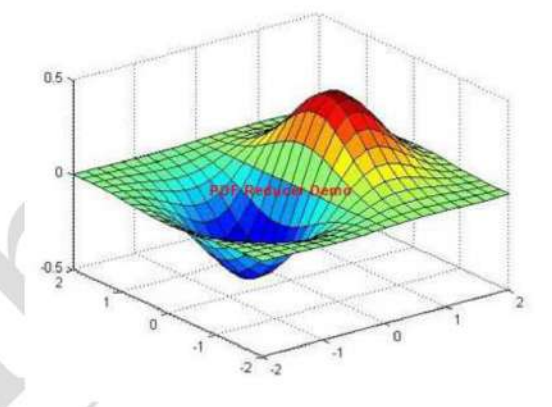

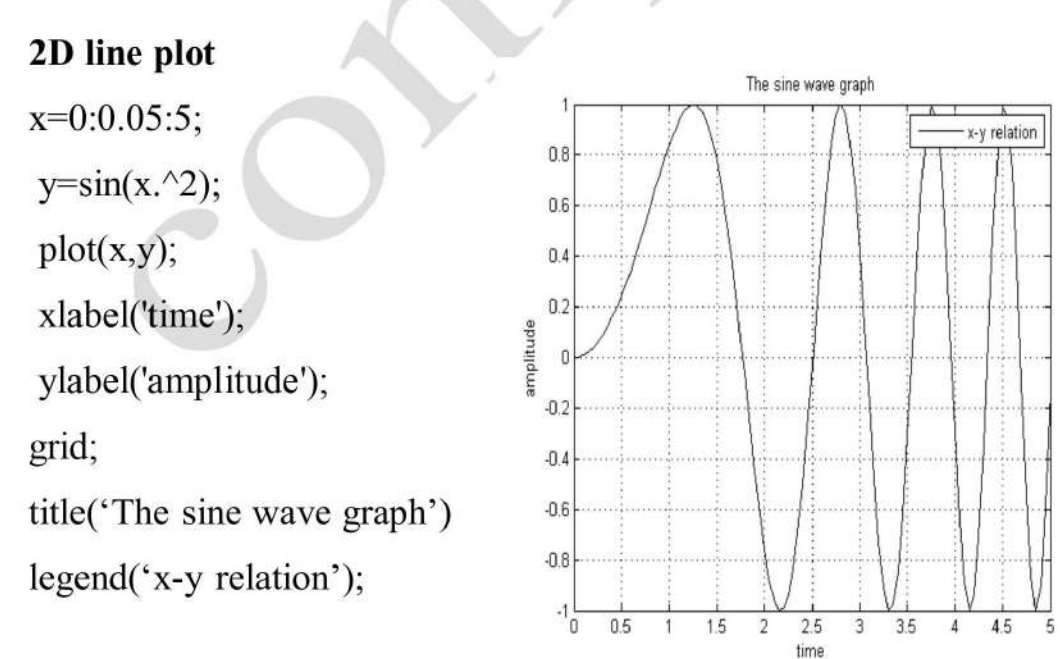

# **Bar plot**

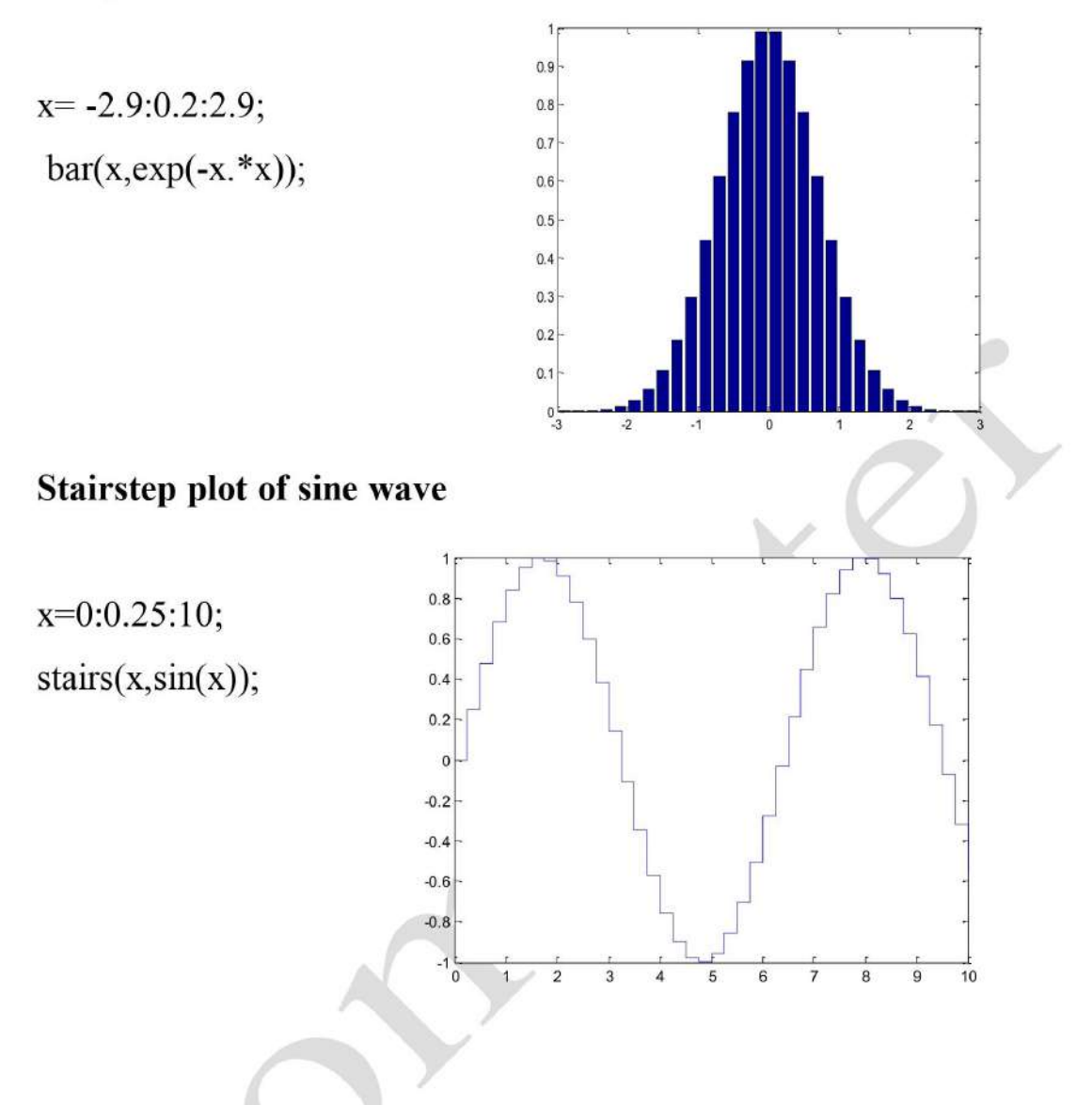

# 2D Graphics

Some of 2D functions in Matlab:

- plot  $\bullet$
- area
- polar
- stairs
- pie
- bar  $\bullet$

#### **3D Graphics**

Some of 3D functions in Matlab:

- plot3  $\bullet$
- mesh
- pie3
- surf
- sphere

#### $2D$

#### **Example 1**

 $x = 0:0.2:20;$ 

 $y = \sin(x)$ ./sqrt(x+1);

 $y(2,.) = \sin(x/2)$ ./sqrt(x+1);

 $y(3,.) = \sin(x/3)$ ./sqrt(x+1);

 $plot(x,y)$ 

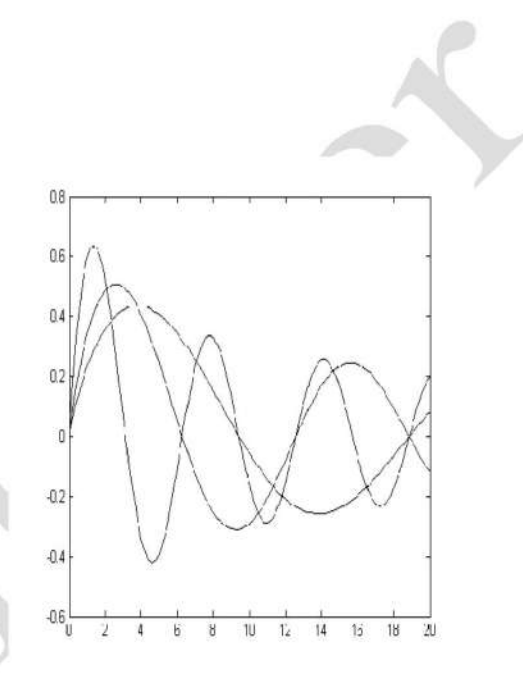

#### **Example 2**

clc clear close all  $x=0:0.1:10;$  $y=sin(x);$  $z = cos(x);$  $subplot(1,2,1)$  $plot(x,y,'r^*)$ ; grid  $subplot(1,2,2)$  $plot(x, z, 'md');$ 

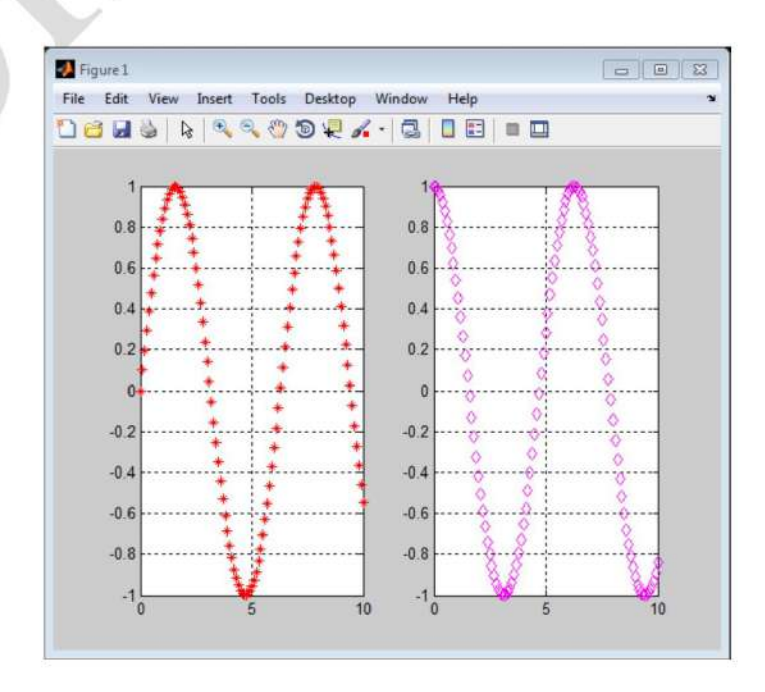

grid

Example 3

 $\langle \hat{g} \rangle$ 

 $\varnothing=\varnothing$  . <br> <br> :  $\varnothing$ 

clc clear

close all

 $x=0:0.1:10;$ 

 $y=sin(x);$ 

 $z = cos(x);$ 

 $v=exp(x);$ 

subplot(3,3,[1 2 3 4 5 6])

 $plot(x,y,'r^*)$ ;

grid

 $subplot(3,3,7)$ 

 $plot(x, z, 'mo');$ 

grid

 $subplot(3,3,9)$ 

 $plot(x, v);$ 

grid

# **Example 4**

 $x = 0:0.1:2*pi$ 

 $y1 = sin(x)$ 

 $y2 = cos(x)$ 

 $plot(x, y1, '-', x, y2, '+)$ 

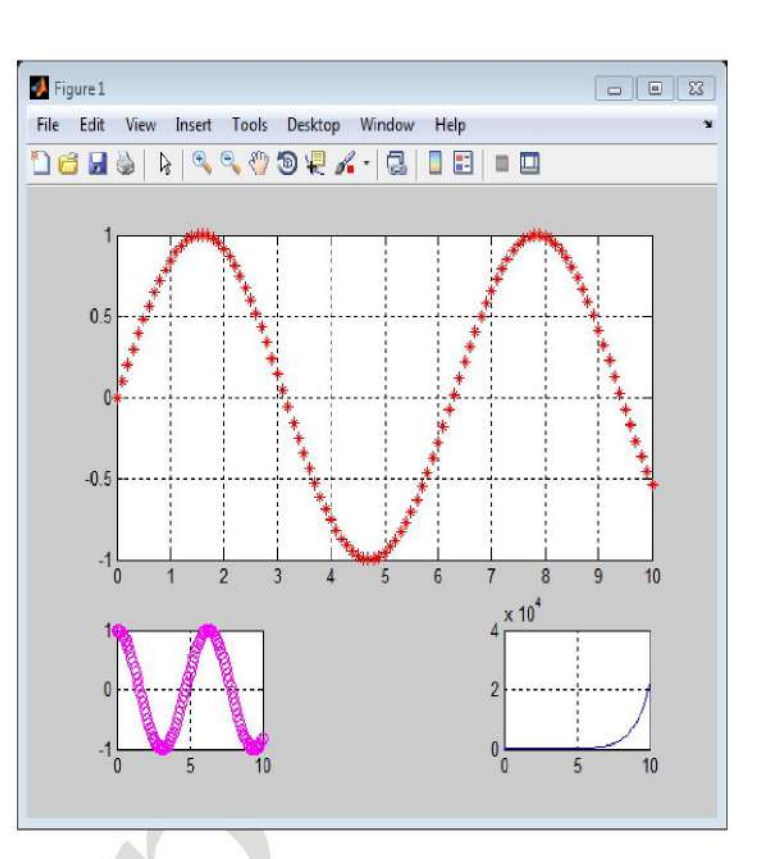

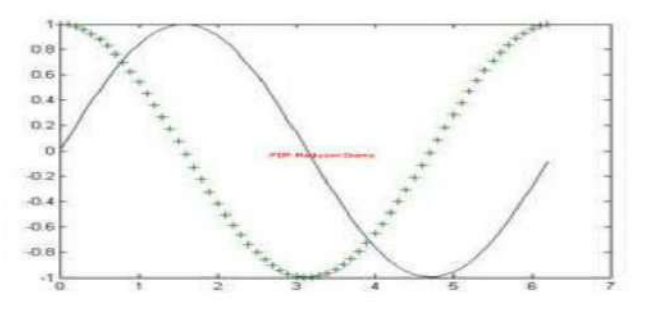

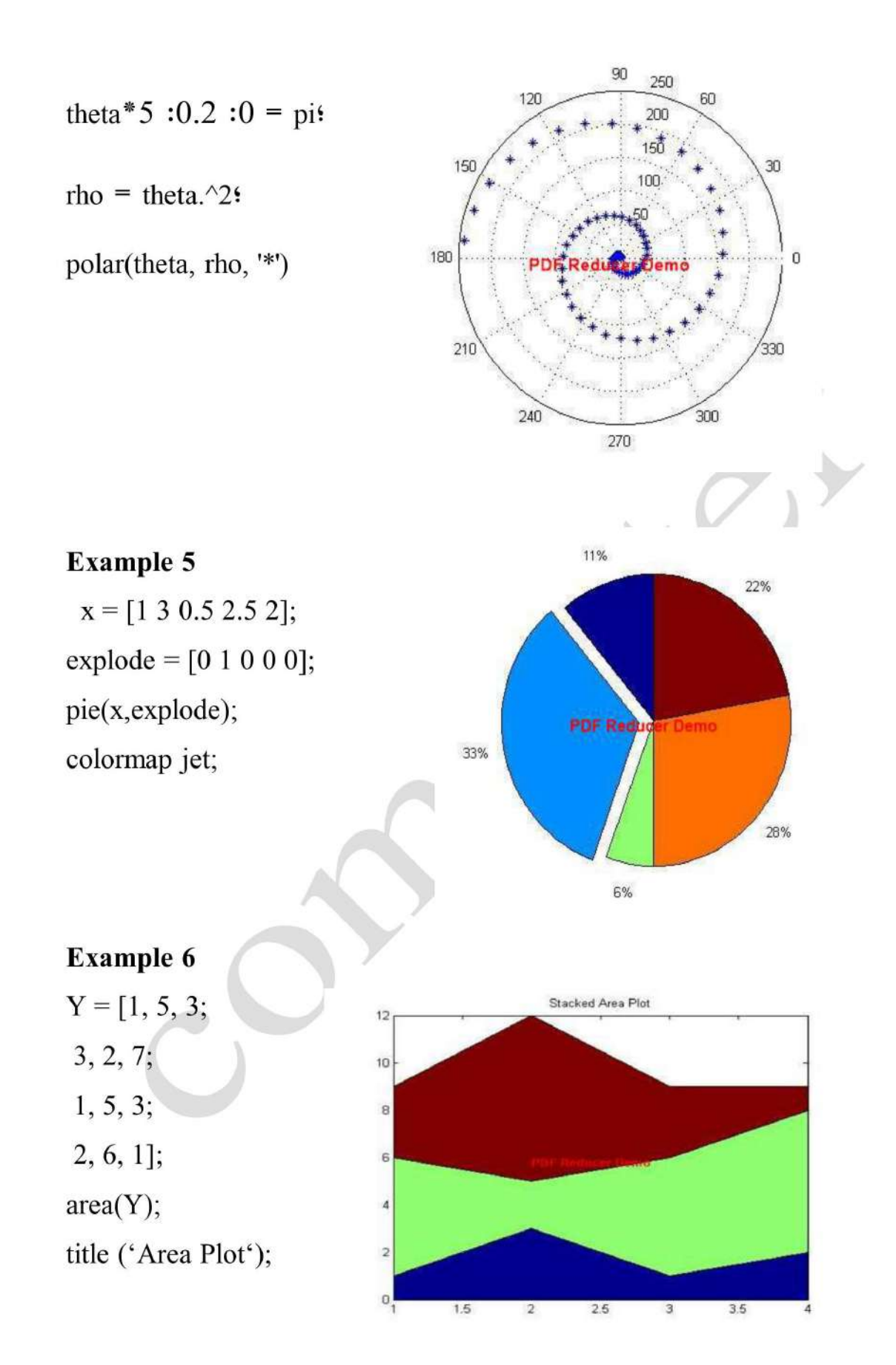

clc clear close all  $x = linspace(0, 10, 100);$  $y=sin(x);$  $area(x,y);$ grid xlabel('x-axies'); ylabel('y-axies');

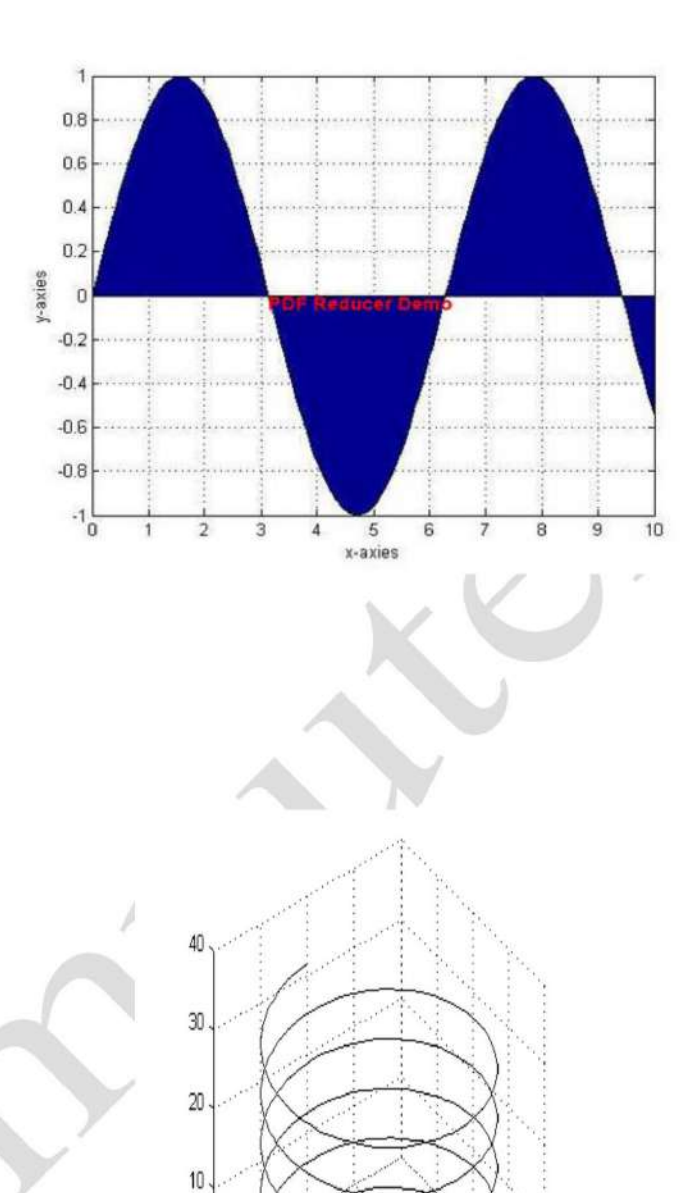

#### $3D$

**Example 1** clc clear close all  $t = 0:pi/50:10*pi;$  $plot3(sin(t), cos(t), t)$ axis square; grid

# $-0.5$  $-1$   $-1$ 22% 11% PDF Reducer Den 33%  $6\%$

 $0.5$ 

28%

 $\mathbf{0}$ 

# **Example 2**

 $x = [1 3 0.5 2.5 2];$ explode =  $[0 1 0 0 0]$ ; pie3(x,explode) colormap hsv

 $\begin{bmatrix} 0 \\ 1 \end{bmatrix}$ 

 $0.5\,$ 

 $\mathbf 0$ 

 $-0.5$ 

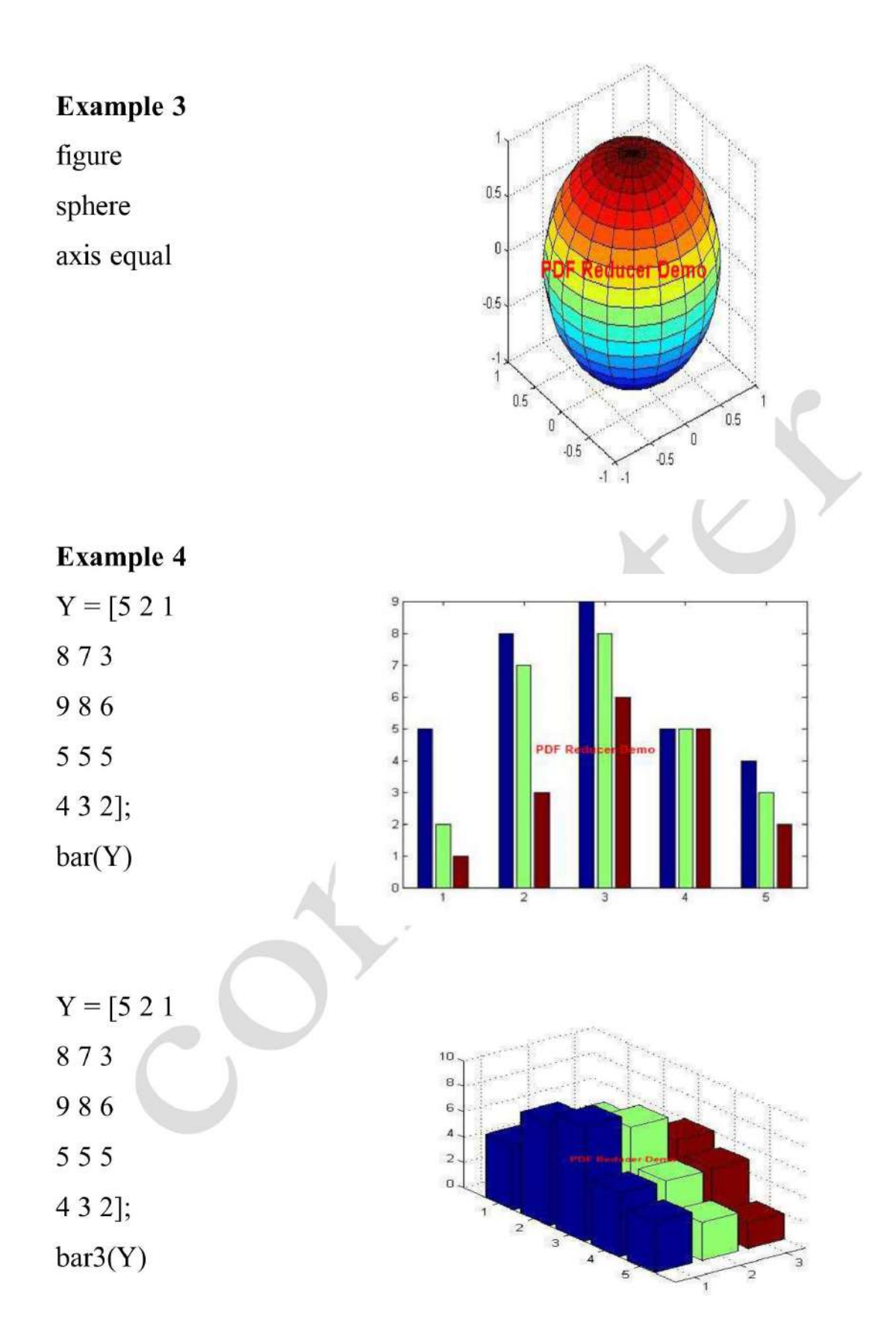

#### **Subplot Example**

 $t = 0:pi/20:2*pi;$  $\overline{\phantom{a}}$  $[x,y]$  = meshgrid(t);  $0.5$  $subplot(2,2,1)$  $\mathbb O$  $\mathbf 0$  $plot(sin(t), cos(t))$  $-0.5$  $\cdot$ 1 axis equal  $-1$  $-2\frac{1}{0}$  $-1$   $-0.5$  0  $0.5 - 1$  $\overline{2}$  $\overline{4}$ **PDF Reducer Demo**  $subplot(2,2,2)$  $\mathbf{1}$  $z = \sin(x) + \cos(y);$  $0.5$  $0.5$  $plot(t,z)$  $\mathbf 0$  $\Omega$  $axis([0 2*pi - 2 2])$  $-0.5$  $-0.5$  $\frac{1}{0}$  $\overrightarrow{0}$  $subplot(2,2,3)$  $\overline{2}$  $\overline{4}$  $\overline{6}$  $\overline{2}$  $\overline{4}$  $z = sin(x).*cos(y);$  $plot(t,z)$ axis([0 2\*pi -1 1])  $subplot(2,2,4)$  $z = (\sin(x).^2) - (\cos(y).^2);$  $plot(t,z)$ axis([0 2\*pi -1 1])

 $\overline{6}$ 

 $\overline{6}$ 

# **Exercise**

- **Q1)** Write Matlab script for draw the area of the following function:  $f = \ln(x)$ ,  $0 \le$  $x \le 20$  then 40 point. And properties of first function is (red, plus, dashed), and Properties of second function (cay, star, dotted), Added three options in the graph.
- **Q2)** Write Matlab script for draw two functions:  $y = \sqrt{x^2 + 1}$ ,  $z = x^2 + 2$ ,  $0 \le x \le$  $5\pi$  . And properties of first function is (yellow, plus, dashed), and Properties of second function (cay, star, dotted), Added three options in the graph. Used the subplot command to display these functions on two windows on the same graph
	- **Q3**) Write Matlab script for draw two functions:  $y = f = e^{-4t}$ ,  $z = x^2$ ,  $0 \le x \le$  $5\pi$ . And properties of first function is (yellow, plus, dashed), and Properties of second function (cay, star, dotted), Added three options in the graph. Each graph must display on window.
- Q4) calculate the percentage value the grade of student in mathematic department, then Write a script and draw a pie graph of the percentage, the graph should explode

excellent sections at the following table.

A

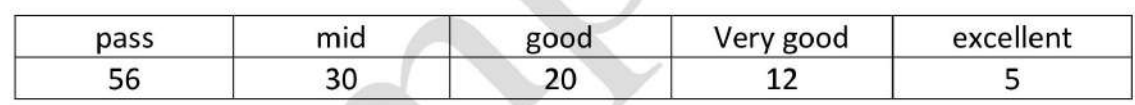

Write Matlab script for draw the following a) two functions:  $M = sin(x)$ ,  $N = cos<sup>2</sup>(x)$ 

> $0 \le x \le 2\pi$ . Using 100 data point, each function must display on window. And properties of first function is (Black, diamond, dashed), and Properties of second function (blue, square, dotted). Added three options in the graph.

b) Evaluate with using the Matlab script, the solution of the following equations:

 $A+B-C+D=15$  $3A-6B+5C-D=6$  $-2A-5B+6C+D=8$ A-9B-7C-5D=0

**Q1**) For the matrix  $A = [1, 2, 3; 4, 5, 6; 7, 8, 9; 10, 11, 12]$  using Matlab script

1- Draw the bar graph of the matrix A.

- 2- Find the matrix B which is a reshape of the matrix A, but with 6 rows and 2columns.
- 3- Draw the stairs graph of the matrix B.
- 4- Two graph display on the same window.
- Q3) a) Write Matlab script for draw the two following  $5$ functions:  $f = e^{-4t}$ ,  $g = cos(5t)$ ,  $0 \le x \le 5$ .
- Used the subplot command to display these functions  $6$ on two windows on the same
- graph, and properties of first function is (red, plus,  $7$ dashed), and Properties of second

function (cay, star, dotted), Added three options in the graph.

# **Chapter five**

#### **Programming in MATLAB**

### Input and fprintf

 $fx \gg x = input('please enter a number :')$ please enter a number : 100  $x =$ 100  $fx \gg$  fprintf('%d',x)  $100 \geq$  $fx \gg$ frpintf('format', x,...)

# **Format Code Description**

- integer format  $\%d$
- $\bullet$  %f Decimal format

#### **Control code Description**

- $\ln$ Start new line
- $\lambda$ t Tab  $\bullet$

#### **Text string, error message**

- Text string are entered into matlab surrounded by single quotes  $\bullet$  $fx>>$  s='this is a text'
- Text string can be displayed with  $fx>>$  disp('this is message')
- Error message are best display with

 $fx>>$  error('sorry, this is error')

# **Relational operators in MATLAB**

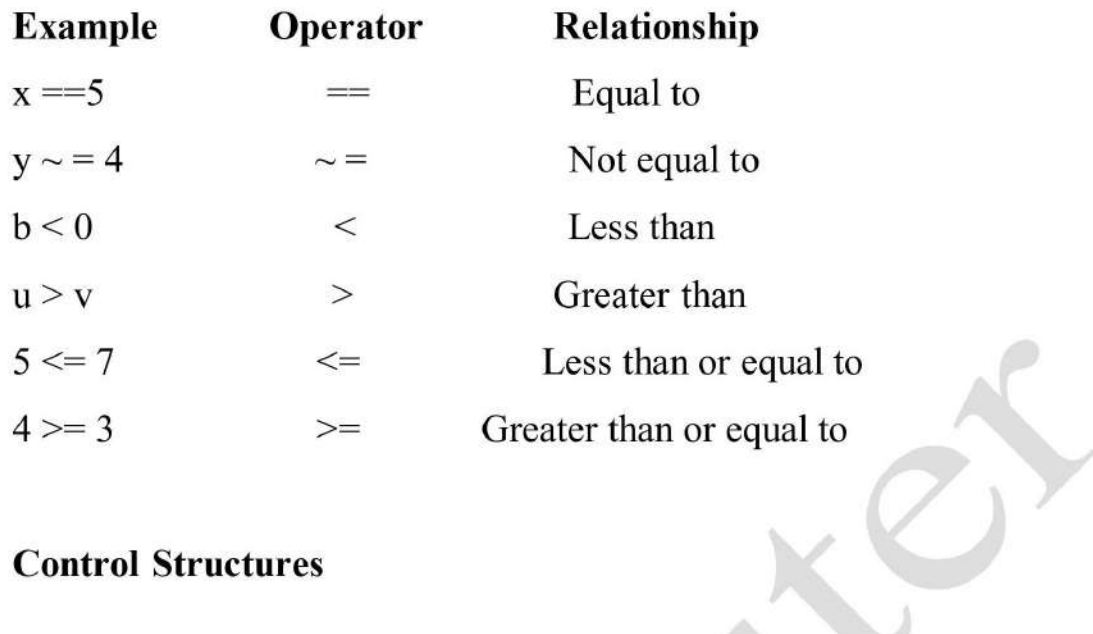

## **Control Structures**

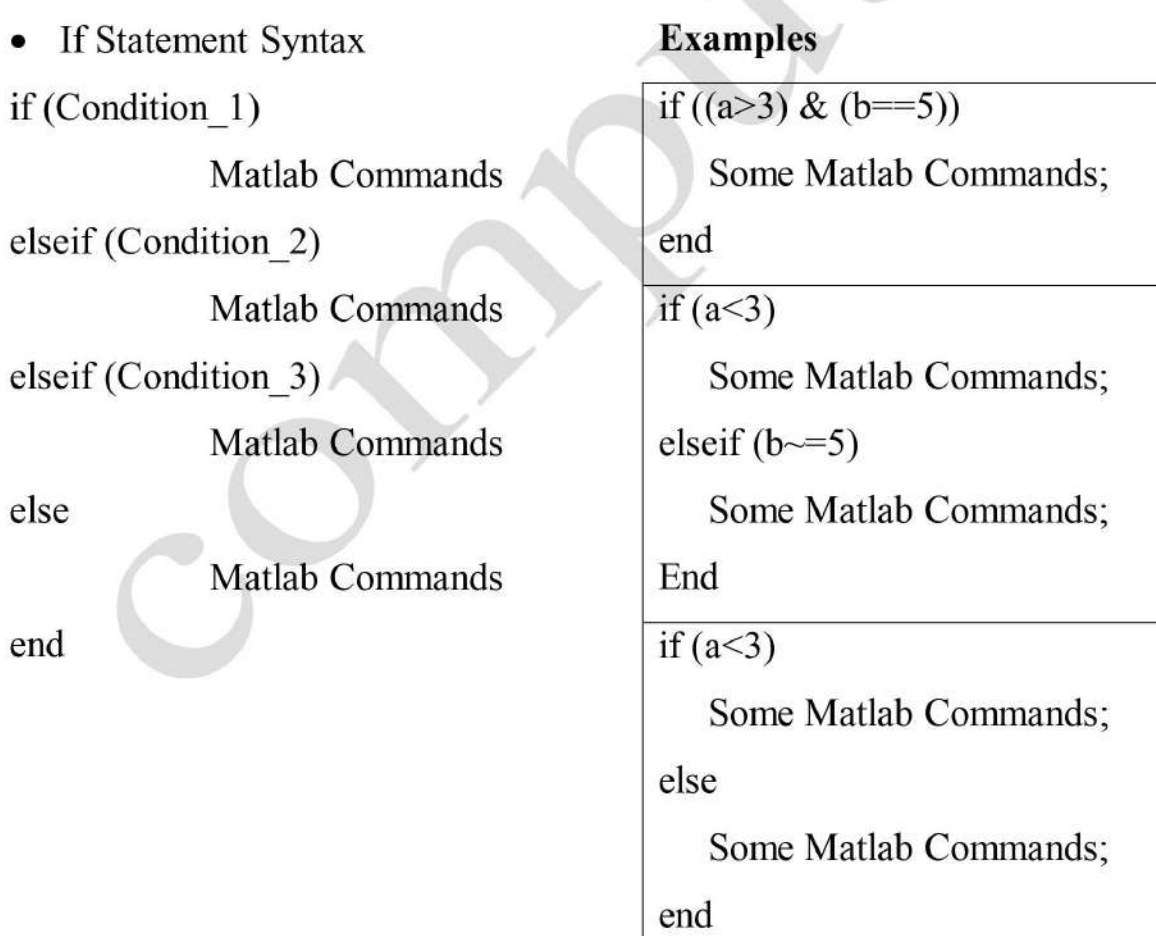

64

test.m script file  $x=$ input('please enter a number :') y=input('please enter a number :') if  $x \geq y$ fprintf('The number  $x$  is greater. $\ln'$ ) else fprintf('The number  $y$  is greater. $\ln'$ ) end

# **Example 2**

 $n = input('Enter an integer:');$ if (rem(n,2)==0) fprintf('The integer %d is even.\n', n) else fprintf('The integer  $%$ d is odd.\n', n) end

# **Example 3**

a=input('Enter a number a: '); b=input('Enter a number b: '); fprintf( $\ln$ ) fprintf('1) Add a and  $b.\n\ln$ ') fprintf('2) Subtract b from  $a.\n\ln$ ') fprintf('3) Multiply a and  $b.\n\ln$ ') fprintf('4) Divide a by  $b.\n\ln$ ') fprintf('\n') n=input('Enter your choice: ');

 $(2)$ 

if  $n == 1$ fprintf('The sum of  $\%0.2f$  and  $\%0.2f$  is  $\%0.2f$ .'n',a,b,a+b) elseif  $n == 2$ fprintf('The difference of  $\%0.2f$  and  $\%0.2f$  is  $\%0.2f \n\cdot a, b, a-b)$ elseif  $n == 3$ fprintf('The product of %.2f and %.2f is %.2f.\n',a,b,a\*b) elseif  $n = 4$ fprintf('The quotient of %.2f and %.2f is %.2f.\n',a,b,a/b) else fprintf('Not a valid choice.\n') end

#### **Control Structures**

for loop syntax

for i=Index Array

**Matlab Commands** 

end

for i=start:inc value:stop

**Matlab Commands** 

End

### **Examples**

for  $i=1:100$ 

Some Matlab Commands;

end

for  $j=1:3:200$ 

Some Matlab Commands;

end

for  $m=13:-0.2:-21$ 

Some Matlab Commands;

end

for k= $[0.1 0.3 -13 12 7 -9.3]$ 

Some Matlab Commands;

 $\gg$  for  $p=1:10$ fprintf('%d\t',p) end  $12345678910 \geq$ 

 $\gg$  for p=1:2:10 fprintf('%d \t',p) end  $\mathbf{1}$  $\overline{3}$ 5  $\overline{7}$ 9  $>>$ 

#### **Example 5**

for  $k=5:2:13$ fprintf('The square of %d is %d.\n', k, k^2) end

```
The square of 5 is 25
The square of 7 is 49
The square of 9 is 81
The square of 11 is 121
The square of 13 is 169
```
#### **Control Structures**

• while Loop Syntax while (condition)

**Matlab Commands** 

End

## **Example**

while  $((a>3) & (b==5))$ 

Some Matlab Commands;

 $\bigwedge$ 

 $k=5$ ; while  $k \leq 13$ fprintf('The square of %d is %d.\n', k,  $k^2$ )  $k=k+2;$ end

#### switch

- switch Switch among several cases based on expression
- The general form of SWITCH statement is:

switch switch expr

case case expr,

statement, ..., statement

case {case\_expr1, case\_expr2, case\_expr3, ...}

```
statement, ..., statement
```
 $\ldots$ 

otherwise

statement, ..., statement

**Example 7** a=input('Enter a number a: '); b=input('Enter a number b: '); fprintf('\n') fprintf('1) Add a and  $b.\n\ln$ ') fprintf('2) Subtract b from a.\n') fprintf('3) Multiply a and  $b.\n\infty$ ') fprintf('4) Divide a by  $b.\n\ln$ ') E) fprintf( $'\n\langle n'\rangle$ n=input('Enter your choice: '); fprintf('\n') switch n case 1 fprintf('The sum of %.2f and %.2f is %.2f.\n',a,b,a+b) case 2 fprintf('The difference of %.2f and %.2f is %.2f.\n',a,b,a-b) case 3 fprintf('The product of %.2f and %.2f is %.2f.\n',a,b,a\*b) case 4 fprintf('The quotient of %.2f and %.2f is %.2f.\n',a,b,a/b) otherwise fprintf('Not a valid choice.\n')

#### **Programming in MATLAB**

#### for Loop Example

Using the for loop to compute the Factorial

#### factorial.m script file

n =input('enter an integer number:')

 $x=1$ 

for  $i=1:n$ :

$$
x = x^*i!
$$

end

fprintf('the factorial of % d is %d \n'n,x)

#### **Assignment 1**

Write the factorial program using while loop

 $(2)$ 

#### if statement Example

The following example compute the grade of a student and print the result for each degree

#### grade.m script file

degree=input('Enter your degree: '); fprintf( $\ln$ ) if ( degree  $\leq$  100 & degree  $\geq$  90) fprintf('The grade of the student  $\%0.2f$  is excellent.\n',degree) elseif (degree  $\leq$  90 & degree  $\geq$  80) fprintf('The grade of the student  $\%0.2f$  is very good.\n',degree) elseif (degree  $\leq$  80 & degree  $\geq$  70) fprintf('The grade of the student %0.2f is good.\n', degree) elseif (degree  $\leq$  70 & degree  $\geq$  60) fprintf('The grade of the student  $\%0.2f$  is mid.\n',degree) elseif (degree  $\leq 60$  & degree  $\geq 50$ ) fprintf('The grade of the student  $\%0.2f$  is pass.\n',degree) else fprintf('Not pass .\n') end

### **Assignment 2**

Write the grade program using switch statement

#### **Programming in MATLAB**

Write a program to calculate the average value of a student degrees of five subjects, then print this average value, using

1- for loop

2- while loop

#### 1) for loop

 $sum=0$ for  $i = 1:5$ degree=input('enter your degree=')

sum=sum+degree;

end

 $average = sum/5;$ 

fprintf('The average of the student is:  $%0.2f \nvert x$ , average)

#### 2) while loop

 $sum=0$ ;

 $i=1$ ;

while  $i \leq 5$ ;

degree=input('enter your degree=')

sum=sum+degree;

 $i=i+1$ ;

end

 $average = sum/5;$ 

fprintf('The average of the student is: %0.2f \n',average)

Write a program to test a number, when it is 1, print the number is positive, when the number is 0, print the number is zero, when the number is -1, print the number is negative. For all other numbers, print unknown using:

- 1- if statement
- 2- switch statement

#### 1- if statement

number=input('enter a number:');

if number= $=1$ 

fprintf('the number is positive  $\langle n' \rangle$ ;

 $else$  if number==0

fprintf('the number is zero  $\ln$ ');

elseif number==-1

fprintf('the number is negative  $\ln$ ');

else

fprintf('unknown \n');

end

### 2- switch statement

number=input('enter a number:'); switch number case 1 fprintf('the number is positive  $\langle n' \rangle$ ; case 0 fprintf('the number is zero  $\ln$ '); case-1 fprintf('the number is negative  $\langle n' \rangle$ ; otherwise

fprintf('unknown \n'); end

#### MATLAB allows to use one loop inside another loop.

the syntax for a nested for loop statement in MATLAB is as follows

```
for m = 1:j
  for n = 1:k<statements>;
  end
end
```
Write a program to calculate the production table using nested for loop

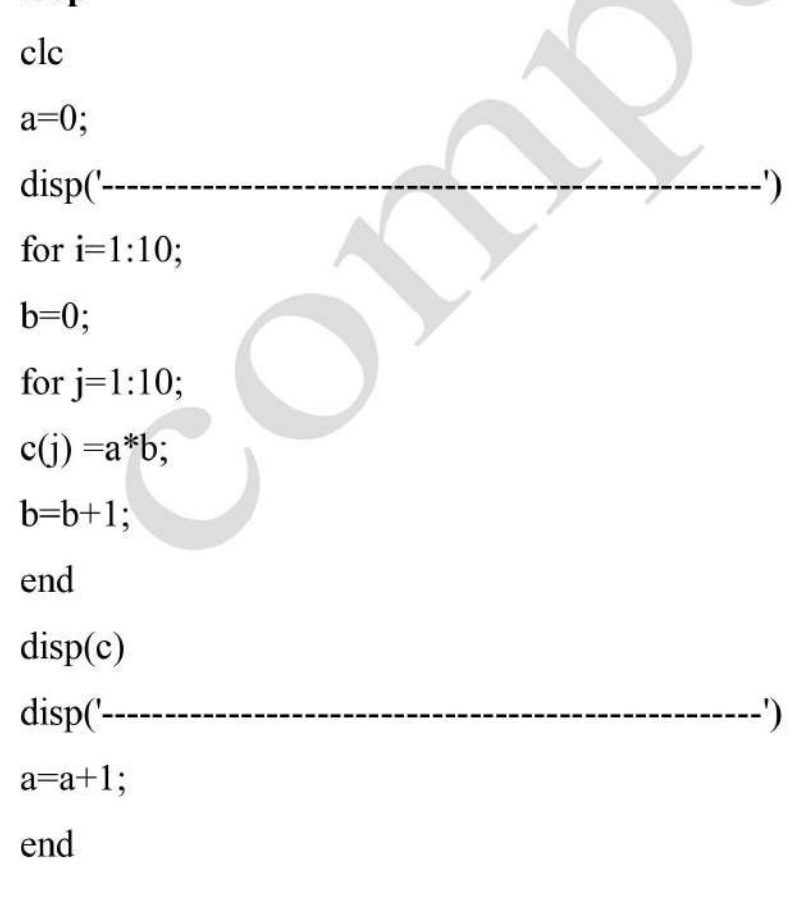

**String statements** 

s =input(statement' (s') returns the entered text as a MATLAB string.

#### **Example**

 $day = input('enter a day: ', 's');$ switch day case 'friday' msgbox('the day is off') case 'saterday' msgbox(' the day is also off') otherwise msgbox(' you must go to college today') end

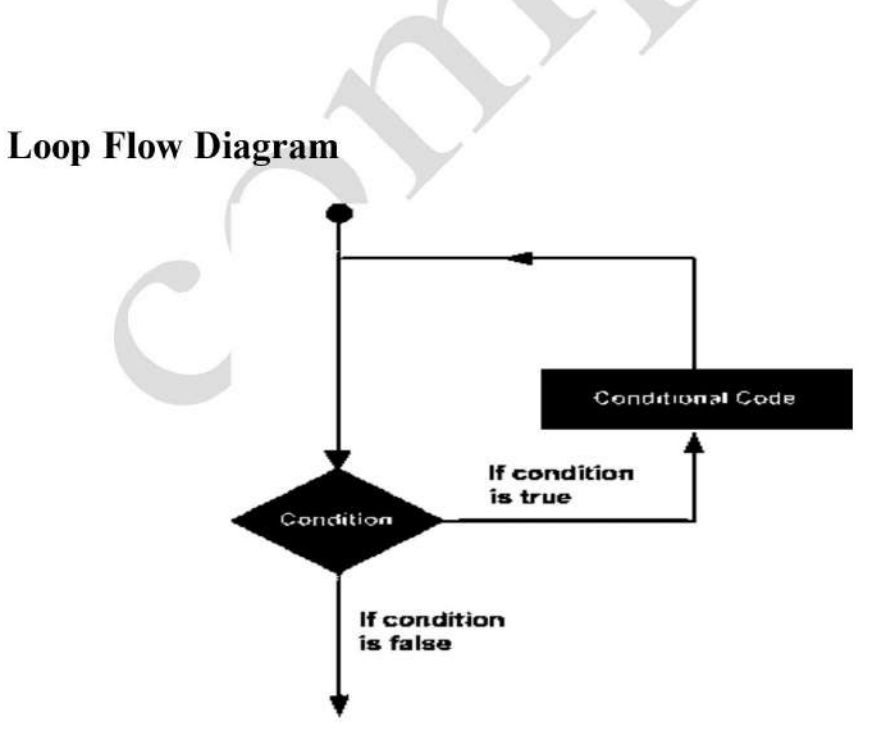

1) while loop example

```
a = 10;% while loop execution
while(a \leq 20)
fprintf('value of a: %d \n', a);
a = a + 1;end
```
#### 1. output

value of a: 10

value of a: 11

value of a: 12

value of a: 13

value of a: 14

value of a: 15

value of a: 16

value of a: 17

value of a: 18

value of a: 19

value of a: 20

#### 2) for loop

for  $a = 10:20$ fprintf('value of a: %d\n', a); end

#### 2. output

value of a: 10 value of a: 11 value of a: 12 value of a: 13 value of a: 14
value of a: 15 value of a: 16 value of a: 17 value of a: 18 value of a: 19 value of a: 20

### **Break statement**

The break statement terminates execution of for or while loop. Statements in the loop that appear after the break statement are not executed.

In nested loops, break exits only from the loop in which it occurs. Control passes to the statement following the end of that loop.

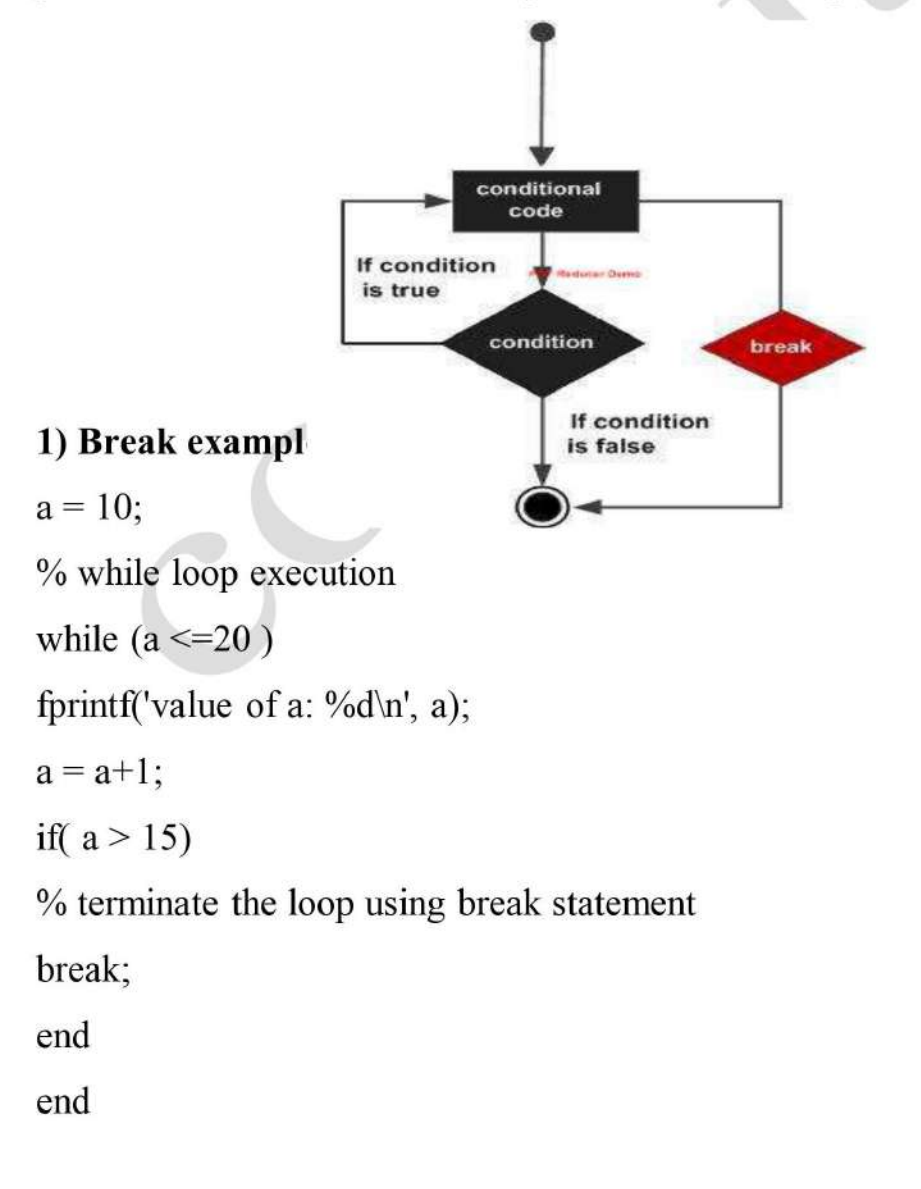

### 1. output

value of a: 10 value of a: 11 value of a: 12 value of a: 13 value of a: 14 value of a: 15

#### **Continue statement**

The continue statement is used for passing control to next iteration of for or while loop.

The continue statement in MATLAB works somewhat like the break statement. Instead of forcing termination, however, 'continue' forces the next iteration of the loop to take place, skipping any code in between

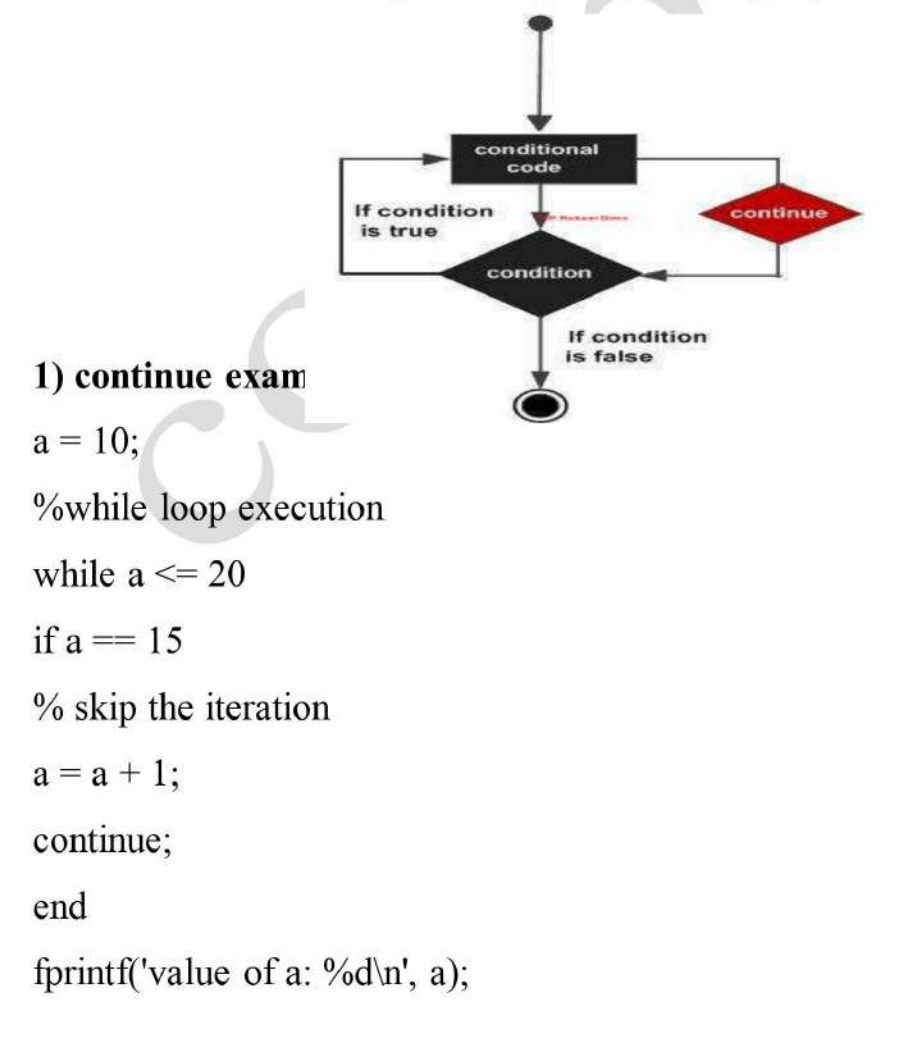

 $a = a + 1;$ end

### 1. output

value of a: 10

value of a: 11

value of a: 12

value of a: 13

value of a: 14

value of a: 16

value of a: 17

value of a: 18

value of a: 19

value of a: 20

# Exercise

- Q/ Write m-file in Matlab program to print the square of even numbers for the interval (0-20), and using one decimal format with while loop.
- $Q$ / Write a program .m script file to test a number, when the number is 1, print the number is positive when the number is 0, print the number is zero, when the number is -1, print the number is negative. For all other numbers, print unknown using if statement.
- Q/ Write m-file in Matlab program to print the square of odd numbers for the interval  $(1-20)$ and using one decimal format with for loop.
- O/ Write a program .m script file to test a number, when the number is1, positive when the number is 0, print the print the number is number is zero, when the number is -1, print the number  $is$ negative. For all other numbers, print unknown using switch statement.

 $Q$ / write m-file in matlab program to compute the factorial  $W$  using while loop.

 $Q$ / write m-file in matlab program to compute the factorial  $W$  using for loop.

- Q/Write a program to calculate the average value of a student degrees of seven subjects, then print this average value using for loop.
- Q/ Write a program to calculate the average value of student degrees of three subjects, then print this average value using while loop.
- O/ Write a program to calculate the production table using for loop.
- O/ Write m-file in Matlab program to print of even number using one decimal format with if statement.
- $Q$ / Write m-file in Matlab program to print of even number using one decimal format with switch statement.
- $Q$ / Write m-file in Matlab program to print of numbers from (1-20) using three decimal format with for loop.
- $Q$ / Write m-file in Matlab program to print of numbers from (1-20) using three decimal format with while loop.
- $O$ / Write m-file in Matlab program to print the square numbers (5-15) by step two and using two decimal format with while loop.
- $Q$ / Write m-file in Matlab program to print the square numbers (5-15) by step two and using two decimal formats with for loop.

Q/ Write a program in script file to test a days, when the day is Friday, print ' the day is off ' when the day is Saturday, print 'the day is off', and otherwise days, print ' you must go to college today' using if statement.

O/ Write a program in script file to test a days, when the day is Friday. print ' the day is off ' when the day is Saturday, print 'the day is off', and otherwise days, print ' you must go to college today' using switch statement.

```
برامج ماتالب : مرحلة ثانية – قسم الرياضيات / كلية تربية المقداد 
                            م.م هند ابراهيم محمد
س/ اكتب برنامج بماتالب اليجاد مساحة الدائرة؟
r=input('enter the value of r');
m=r^2*pi;
disp('the value of m is =');
disp(m)
س/ اكتب برنامج بماتالب اليجاد محيط الدائرة؟
r=input('enter the value of r');
c=2*r*pi;
disp('the value of c is =');
disp(c)
                             س/ اكتب برنامج بماتالب اليجاد مساحة ومحيط المربع؟
w=input('enter the value of w');
m=w*w
c=w*4;
disp('the value of m is =');
disp(m);
disp('the value of c is =');
disp(c)
                           س/ اكتب برنامج بماتالب اليجاد مساحة ومحيط المستطيل؟
w=input('enter the value of w');
r=input('enter the value of r');
m=w*r;
c=(w+r)*2;
disp('the value of m is =');
disp(m);
disp('the value of c is =');
disp(c)
                                      س/ حل المعادلة التالية : 4 -c2+5^x3= y
x=input('enter the value of x');
c=input('enter the value of c');
y=3*x^2+5*c-4
disp('the value of y is =');
disp(y);
```
**برامج ماتالب : مرحلة ثانية – قسم الرياضيات / كلية تربية المقداد م.م هند ابراهيم محمد**

```
Q1/ y1= 3*a^3+4*b^2+ c-3
y2= 7*a^3- 5*b^2+2* c- 4
y3=c+b 
y=y1+y2^2*y3- y1
a=input('enter the value of a');
b=input('enter the value of b');
c=input('enter the value of c');
y1= 3*a^3+4*b^2+c-3;
y2= 7*a^3- 5*b^2+2* c- 4;
y3=c+b ;
y=y1+y2^2*y3- y1;
disp('the value of y1 is =');
disp(y1);
disp('the value of y2 is =');
disp(y2);
disp('the value of y3 is =');
disp(y3);
disp('the value of y is =');
disp(y)
```
**) بدون )input**

```
a=5
b=10;
c=20;
d=70;
y1= 3*a^3+4*b^2+c-3;
y2= 7*a^3- 5*b^2+2* c- 4;
y3=c+d;
y=y1+y2^2*y3- y1;
disp('the value of y1 is =');
disp(y1);
disp('the value of y2 is =');
disp(y2);
disp('the value of y3 is =');
disp(y3);
disp('the value of y is =');
disp(y)
```

```
برامج ماتالب : مرحلة ثانية – قسم الرياضيات / كلية تربية المقداد
                       م.م هند ابراهيم محمد
                            المجموعة الثانية
```
**س/1برنامج اختبار العدد هل هو موجب او سالب ؟ بطريقتين اما استخدام if مرتين بشرطين او else …if x=input('enter the value of x'); if x>=0 disp('the number is postive') else**

 **disp('the number is negative')**

**end**

```
x=input('enter the value of x');
if x>=0 
   disp('the number is postive')
end
if x<0 
   disp('the number is negative')
end
```
**س/2 برنامج اختبار هل العدد زوجي ام فردي odd or even ؟** 

**هذه البرامج خاصة باستخدام الـ statement if**

```
x=input('enter the value of x');
\mathbf{if} \bmod(x,2)=0 disp('the number is even')
else disp('the number is odd')
end
*****************
x=input('enter the value of x');
if mod(x,2) \sim = 0 disp('the number is odd')
else disp('the number is even')
end
```

```
برامج ماتالب : مرحلة ثانية – قسم الرياضيات / كلية تربية المقداد
                       م.م هند ابراهيم محمد
                            المجموعة الثانية
```
**س/3 برنامج اختبار قابليات القسمة باستخدام شرط مركب باستخدام الـ & and و | بمعنى or .**

```
x=input('enter the value of x');
y=input('enter the value of y');
if mod(x,2)=0& mod(x,3)=0 disp('the number is div by 2 & 3')
else disp('the number is not div by 2 & 3')
end
*******************
x=input('enter the value of x');
y=input('enter the value of y');
if mod(x,2)=0mod(x,3)=0 disp('the number is div by 2 & 3')
else disp('the number is not div by 2 & 3')
end
   س/4 برنامج اختبار قابليات القسمة عدد على عدد اخر باستخدام بشروط مركب باستخدام الـ & and و | بمعنى 
                                                                            or وبطريقتين
  x=input('enter the value of x');
  y=input('enter the value of y');
  if mod(x,y)=0& mod(y,2)=0 disp('the number is div by another number')
   else disp('the number is not div by another number')
   end
*******************
  x=input('enter the value of x');
   y=input('enter the value of y');
```

```
if mod(x,y)=0mod(y,2)=0
```
 **disp('the number is div by another number')**

**else disp('the number is not div by another number')**

```
برامج ماتالب : مرحلة ثانية – قسم الرياضيات / كلية تربية المقداد
                       م.م هند ابراهيم محمد
                            المجموعة الثانية
```
**س/5 برنامج ايجاد قيم معادالت بعد تنفيذ شروط مختلفة؟**

**x=input('enter the value of x'); y=input('enter the value of y'); w=input('enter the value of w');**  $\mathbf{if} \bmod(x,y)=0$  $c=x^2+3*y+w-4;$  **disp('the value of c is'); disp(c); end if** mod( $x,2$ )==0  **d=2\* x^3+y+5\*w; disp('the value of d is'); disp(d); else n=x+y^4-4\*w+6; disp('the value of n is'); disp(n) end س/6 برنامج ايجاد قيم معادالت بعد تنفيذ شروط مختلفة؟**

**x=input('enter the value of x'); y=input('enter the value of y'); w=input('enter the value of w'); if x>2**  $c=x^2+3*y+w-4;$  **disp('the value of c is'); disp(c); end if y<=3 d=2\* x^3+y+5\*w;**

```
برامج ماتالب : مرحلة ثانية – قسم الرياضيات / كلية تربية المقداد
                              م.م هند ابراهيم محمد
                                  المجموعة الثانية
    disp('the value of d is');
     disp(d);
     else n=x+y^4-4*w+6;
     disp('the value of n is');
     disp(n)
   end
<u>................</u>
```
**س/7اكتب برنامج بلغة MATLAB اليجاد القيمة العظمى من بين ثالث قيم ندخلها للبرنامج**

**Function M-fileباستخدام**

**a=input('enter the value of a'); b=input('enter the value of b'); c=input('enter the value of c');**  $\mathbf{if} \mathbf{a} > \mathbf{b}$ **max = a ;**  $if c > max$ **max = c ; end else max = b ;**  $if c > max$ **max = c ; end end disp('the max number is =') disp(max)**

**برامج ماتالب : مرحلة ثانية – قسم الرياضيات / كلية تربية المقداد م.م هند ابراهيم محمد المجموعة الثانية**

**س/8اكتب برنامج بلغة MATLAB اليجاد القيمة الصغرى من بين ثالث قيم ندخلها للبرنامج باستخدام**

**Function M-file**

**a=input('enter the value of a'); b=input('enter the value of b'); c=input('enter the value of c'); if a < b min = a ; if c < min max = c ; end else min = b ; if c < min min = c ; end end disp('the min number is =') disp(min)**

**برامج ماتالب : مرحلة ثانية – قسم الرياضيات / كلية تربية المقداد م.م هند ابراهيم محمد المجموعة الثالثة هذه البرامج خاصة باستخدام الـ statement for س/1يرنامج يجمع االعداد من 0 الى 10 متسلسة s=0 ; for**  $i = 1 : 10$ **s=s+i ; end disp ('the sum of number is =') disp (s) س/2يرنامج يجمع االعداد الزوجية من 0 الى 10 متسلسة -1 الطريقة االولى واالسهل s=0 ; for**  $i = 0:2:10$ **s=s+i ; end disp ('the sum of number is =') disp (s) -2 الطريقة الثانية اذا طلب استخدام for & if معا s=0 ; for**  $i = 0: 10$  $\mathbf{if} \bmod(1,2) == 0$ **s=s+i ; end end disp ('the sum of number is =') disp (s) واذا طلب جمع االعداد الفردية فقط تغيير الشرط 0=~(,2i(mod ، اما اذا طلب مثال جمع االعداد الزوجية وعرض االعداد الفردية**

**برامج ماتالب : مرحلة ثانية – قسم الرياضيات / كلية تربية المقداد م.م هند ابراهيم محمد المجموعة الثالثة**

**فقط تغيير بيسط باضافة (i(disp else**

**s=0 ; for**  $i = 0$ : 10  **if mod(i,2)==0 s=s+i ; else disp(i) end end disp ('the sum of number is =') disp (s) س/3 يرنامج يجد ناتج**   $S = \sum_{n=1}^{5000} n$ **s=0 ; for i = 1 : 5000 s=s+i ; end disp ('the sum of number is =') disp (s) مالحظة : نفس السؤال ممكن نغيره الى االعداد الزوجية او الفردية او بين كل خمس اعداد :5: 1 = i for( 5000)** . . . . . . . . . . **س/4 يرنامج يجد ناتج**   $S = \sum_{n=1}^{5000} n^2$  $s = 0$  : **for n = 1 : 5000**  $s = s + n \wedge 2$ ; **end**

**برامج ماتالب : مرحلة ثانية – قسم الرياضيات / كلية تربية المقداد م.م هند ابراهيم محمد المجموعة الثالثة**

**disp ('the sum of number is =') disp (s)**

# **سؤال الواجب : اكتب برنامج اليجاد ناتج S**

```
س/5 اكتب برنامج بلغة MATLAB إليجاد مفكوك العدد!n
```

```
n = input ( ' the number of factorial = ' ) ;
fact = 1;
for i = 1:nfact = fact * i ;
disp('the value of i=')
disp ( i)
disp('the value of fact=')
disp(fact)
end
س/6 برنامج يكتب اي عبارة ويكررها عدد n من المرات ('n of value the enter('input=n
for i = 1:ndisp('math department')
end
                             اما اذا بالسؤال طلب طباعة عبارة 10 مرات نغيير فقط بايعاز الـ For
for i = 1 : 10disp('math department')
end
                   س/7 اكتب برنامج بماتالب اليجاد مساحة n من الدوائر ؟
n=input('enter the value of n')
```
**برامج ماتالب : مرحلة ثانية – قسم الرياضيات / كلية تربية المقداد م.م هند ابراهيم محمد المجموعة الثالثة**

$$
S = \sum_{n=1}^{5000} \frac{1}{n^2}
$$
 
$$
= \sum_{n=1}^{5000} \frac{1}{n^2}
$$
 
$$
m=r^2^*pi;
$$
 
$$
disp('the value of m is =');
$$

**disp(m)**

**i=i+1**

**end**

**اما اذا حدد بالسؤال عدد المرات ال نحتاج الى ادخال n ونكتب قيمة لـ n داخل الـ for مثال الربع دوائر for**  $i = 1 : 4$ 

 **r=input('enter the value of r')**

**m=r^2\*pi;**

**disp('the value of m is =');**

**disp(m)**

**i=i+1**

**end**

**الواجب / اعادة حل اسئلة المجموعة االولى باستخدام الـ for -1اكتب برنامج بماتالب اليجاد محيط n من الدوائر ؟ -2 اكتب برنامج بماتالب اليجاد مساحة ومحيط n من المربعات؟ -3 اكتب برنامج بماتالب اليجاد مساحة ومحيط n من المستطيالت ؟ س/8 كتابة برنامج لجمع عدد محدد من القيم العشوائية غير المتسلسلة sum=0; for i = 1 : 4 x=input('enter the value of x') sum=sum+x; disp('the value of sum is ='); disp(sum); i=i+1**

**برامج ماتالب : مرحلة ثانية – قسم الرياضيات / كلية تربية المقداد م.م هند ابراهيم محمد المجموعة الثالثة**

**end**

```
اما اذا طلب في السؤال جمع عدد غير محدد من القيم ) n ) اي عدد القيم يعرف عند التنفيذ
```
**sum=0;**

```
n=input('enter the value of n')
```
 $$ 

 **x=input('enter the value of x')**

**sum=sum+x;**

**disp('the value of sum is =');**

**disp(sum);**

**i=i+1**

**end**

**برامج ماتالب : مرحلة ثانية – قسم الرياضيات / كلية تربية المقداد م.م هند ابراهيم محمد المجموعة الرابعة**

س [ ) اكتب برنامج بلغة MATLAB لحساب المتسلسلات التالية :-1-  $1^2 + 2^2 + 3^2 + ... + 1000^2$  $2 - 1 - 1/3 + 1/5 - 1/7 + 1/9 - \dots$ 3-  $1/(1^2 \cdot 3^2) + 1/(3^2 \cdot 5^2) + 1/(5^2 \cdot 7^2) + ...$ 

# **1-**

**s = 0 ; for k = 1 : 1000**  $s = s + k \wedge 2$ ; **end display ( s )**

## **2-**

```
s1 = -1 ;
s2 = 0;
n = input ( ' input the number = ')
for m = 1 : 2 : ns1 = s1 * -1;
s2 = s2 + s1/m;
end
display ( s2 )
```
## **3-**

**m = input ( ' input the number = ') ; for**  $i = 3 : 2 : m$  $s = s + 1 / ((i - 2) \wedge 2 * i \wedge 2);$ **end disp ( s )**

**س/2 اكتب برنامج اليجاد ناتج المعادلة -1 لـ n من القيم .** 

I = 
$$
\frac{E}{\sqrt{R^2 + (2\pi\omega L - \frac{1}{2\pi\omega C})^2}}
$$
 i=e/sqrt (r^2 + (2\*pi\*w\*1-(1/2\*pi\*w\*c)^2))

```
برامج ماتالب : مرحلة ثانية – قسم الرياضيات / كلية تربية المقداد
                           م.م هند ابراهيم محمد
                            المجموعة الرابعة
n= input('enter the value of n=')
for j=1:n 
e= input('enter the value of e=')
r= input('enter the value of r=')
w= input('enter the value of w=')
l= input('enter the value of l=')
c= input('enter the value of c=')
i=e/(sqrt (r^2 +(2*pi*w*l-(1/2*pi*w*c)^2 )))
disp ('the value of i=')
disp(i)
disp('j=')
disp(j)
end
 اما اذا كانت قيم لمرة واحدة يكون الحل كالتالي 
                                   -2 عندما تكون قيم c,l,w ,r ,e عشوائية من اختيارك 
e= input('enter the value of e=')
r= input('enter the value of r=')
w= input('enter the value of w=')
l= input('enter the value of l=')
c= input('enter the value of c=')
i=e/sqrt (r^2 +(2*pi*w*l-(1/2*pi*w*c)^2 ))
disp ('the value of i=')
disp(i)
   س/3 واجب حل هذه المعادالت الثالثة لـ n من القيم بثالث برامج 
                          منفصلة ويحل اذا كانت القيم محددة ايضا 
                                       ينشر الحل على الكالس )مشاركة مع صفك( t = x + \frac{b}{3a}p = \frac{3ac - b^2}{3a^2}q = \frac{2b^3 - 9abc + 27a^2d}{27a^3}.
```
برامج ماتلاب : مرحلة ثانية – قسم الرياضيات / كلية تريية المقداد  
م.م هند ايراهيم محمد  

$$
y = \begin{cases} x^2 + 3z - 5 & 5 \ge x > 1 \\ x^3 - 4z & x \le 4 \text{ or } z = 1 \\ 4x^2 + 3z^3 - 5w & 0 \le w \le 3 \end{cases} \text{ n} \quad \text{and} \quad Y \downarrow
$$
   
n = input('enter the value of n=');

```
fori=1:nx= input('enter the value of x=');
z=input('enter the value of z=');
w= input('enter the value of w=');
if (x \le 5)& (x \ge -1) y=x^2+3*z-5
   disp ('the value of y=')
disp(y)
end
\bf{i}f (x < = 4)| (z = = 1)
      y=x^3-4*z
      disp ('the value of y=')
disp(y)
   end
 if (w>=0)& (w<=3)y=4*x^2+3*z^3-5*w
disp ('the value of y=')
disp(y)
  end
end
x=5, z=3, w=0;
if (x \le 5)& (x \ge -1) y=x^2+3*z-5
   disp ('the value of y=')
disp(y)
end
\bf{i}f (x < = 4)| (z = = 1)
      y=x^3-4*z
      disp ('the value of y=')
disp(y)
   end
 if (w>=0)& (w<=3)y=4*x^2+3*z^3-5*w
disp ('the value of y=')
disp(y)
  end
end
```
**اذا القيم مدخلة بالبرنامج بدون الـ for**